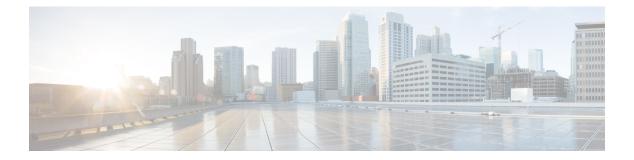

# **Utils Commands**

- utils auditd, page 2
- utils contactsearchauthentication\*, page 3
- utils core\*, page 4
- utils capf\*, page 5
- utils create report, page 6
- utils create report database, page 7
- utils ctl, page 7
- utils cuc\*, page 9
- utils dbreplication\*, page 19
- utils diagnose, page 29
- utils disaster\_recovery\*, page 30
- utils EnhancedSecurityMode\*, page 40
- utils filebeat\*, page 41
- utils fior\*, page 43
- utils fips, page 46
- utils firewall\*, page 47
- utils ha\*, page 52
- utils ils showpeerinfo, page 55
- utils import config, page 55
- utils iostat, page 56
- utils iothrottle, page 56
- utils itl reset, page 57
- utils ldap config, page 58
- utils network\*, page 59

- utils ntp\*, page 68
- utils os\*, page 73
- utils PlatformWebAccess\*, page 75
- utils processCoreDumps\*, page 76
- utils remote\_account\*, page 77
- utils remotesyslog set protocol\*, page 79
- utils remotesyslog show protocol, page 80
- utils reset\_application\_ui\_administrator\_name, page 80
- utils reset\_application\_ui\_administrator\_password, page 81
- utils restore\_application\_ui\_administrator\_account, page 81
- utils scheduled-task\*, page 81
- utils set urlpattern\*, page 83
- utils service\*, page 84
- utils snmp\*, page 87
- utils soap realtimeservice test, page 99
- utils sso\*, page 100
- utils system\*, page 101
- utils update dst, page 103
- utils users validate, page 104
- utils vmtools\*, page 105
- utils system boot status, page 106

# utils auditd

This command starts, stops, and provides the status of the system auditing service.

utils auditd {enable| disable| status}

| Syntax Description | Parameters | Description                                                                                                    |
|--------------------|------------|----------------------------------------------------------------------------------------------------|
|                    | enable     | Enables the collection of audit logs. When enabled, the system monitors and records user actions as well as Linux events such as the creation and removal of users, as well as the editing and deleting of files . |
|                    | disable    | Disables the collection of audit logs.                                                                                                    |

| Parameters | Description                                                                                                    |
|------------|----------------------------------------------------------------------------------------------------|
| status     | Displays the status of audit log collection. Cisco recommends that you retrieve the audit log by using the Real-Time Monitoring Tool, but you can also retrieve it by using the CLI. |

### **Command Modes** Administrator (admin:)

**Usage Guidelines** After the service has been enabled, it monitors and logs activity on the system. Be aware that the system auditing service logs a lot of information. Care must be taken not to overfill the disk.

### Requirements

Command privilege level: 1

Allowed during upgrade: Yes

Applies to: Cisco Unified Communications Manager, IM and Presence service on Cisco Unified Communications Manager, and Cisco Unity Connection.

# utils contactsearchauthentication\*

# utils contactsearchauthentication disable

This command disables the secure contact search authentication mode. After this mode is disabled, you need to reset the phone for the changes to take effect.

utils contactsearchauthentication disable

**Command Modes** Administrator (admin:)

### Requirements

Command privilege level: 4

Allowed during upgrade: No

Cisco Unified Communications Manager, IM and Presence service on Cisco Unified Communications Manager, Cisco Unity Connection

# utils contactsearchauthentication enable

This command enables the secure contact search authentication mode. After this mode is enabled, reset the phone for the changes to take effect.

utils contactsearchauthentication enable

**Command Modes** Administrator (admin:)

#### Requirements

Command privilege level: 4

Allowed during upgrade: No

Cisco Unified Communications Manager, IM and Presence service on Cisco Unified Communications Manager, Cisco Unity Connection

### utils contactsearchauthentication status

This command shows whether the system is operating in contact search authentication enable mode or contact search authentication disable mode.

utils contactsearchauthentication status

**Command Modes** Administrator (admin:)

### Requirements

Command privilege level: 0

Allowed during upgrade: Yes

Cisco Unified Communications Manager, IM and Presence service on Cisco Unified Communications Manager, Cisco Unity Connection

# utils core\*

### utils core analyze

This command generates a backtrace for a core file, a thread list, and the current value of all CPU registers.

utils core {active| inactive} analyze [ core\_filename ]

| Syntax Description | Parameters    | Description                                                                       |
|--------------------|---------------|-----------------------------------------------------------------------------------|
|                    | active        | Specifies an active version                                                       |
|                    | inactive      | Specifies an inactive version                                                     |
|                    | core_filename | Specifies the name of the core file<br>from which to generate the stack<br>trace. |

### **Command Modes** Administrator (admin:)

# **Usage Guidelines** This command creates a file of the same name as the core file, with a .txt extension, in the same directory as the core file. After you execute this command on a core file created by cimserver, an unexpected message displays. This message is a known limitation of the command.

### Requirements

Command privilege level: 1

Allowed during upgrade: Yes

Applies to: Cisco Unified Communications Manager, IM and Presence service on Cisco Unified Communications Manager, and Cisco Unity Connection.

# utils core list

This command displays all active or inactive core files.

utils core {active| inactive} list

**Command Modes** Administrator (admin:)

### Requirements

Command privilege level: 1

Allowed during upgrade: Yes

Applies to: Cisco Unified Communications Manager, IM and Presence service on Cisco Unified Communications Manager, and Cisco Unity Connection.

# utils capf\*

# utils capf cert import

### utils capf cert import

Use this command to upload signed phone certificates to your system.

**Usage Guidelines** You can choose to import your signed certificates through either FTP or TFTP.

### Requirements

Command privilege level: 1 Allowed during upgrade: No Applies to: Cisco Unified Communications Manager

# utils capf csr

### utils capf csr {dump| count| delete}

This command helps you manage third-party CA signed certificates on your system.

| Syntax Description | Parameters | Description                                                                                  |
|--------------------|------------|----------------------------------------------------------------------------------------------|
|                    | count      | View the number of certificates and CSRs available on your system.                           |
|                    | delete     | Remove all certificates and CSRs on your system.                                             |
|                    | dump       | After all CSRs are signed by the CA, download them to your local server with this parameter. |

#### **Usage Guidelines**

**lines** For information about how to use this command set, see the "Generate and Import Third Party CA-Signed LSCs" procedure in the *Cisco Unified Communications Manager Security Guide* at http://www.cisco.com/c/en/us/support/unified-communications/unified-communications-manager-callmanager/products-maintenance-guides-list.html.

### Requirements

Command privilege level: 0 for the count parameter, 1 for delete and dump parameters.

Allowed during upgrade: No

Applies to: Cisco Unified Communications Manager

# utils create report

This command creates reports about the server in the platform/log directory.

### utils create report {hardware| platform| security}

| Syntax Description | Parameters | Description                                                                                           |
|--------------------|------------|----------------------------------------------------------------------------------------------------|
|                    | hardware   | Creates a system report that contains disk array, remote console, diagnostic, and environmental data. |

|                  | Parameters          | Description                                                                                                    |
|------------------|---------------------|----------------------------------------------------------------------------------------------------|
|                  | platform            | Collects the platform configuration files into a TAR file.                                                                                                    |
|                  | security            | Collects the diagnostic reports and creates a TAR file that you can download for troubleshooting purposes. You can retrieve this file with the <b>file get</b> command.               |
| Command Modes    | Administrator (admi | n:)                                                                                                    |
| Usage Guidelines | You are prompted to | o continue after you enter the command.                                                                                                    |
|                  |                     | port, use the command <b>file get activelog platform/log</b> / <i>filename</i> command, to get the <i>ne</i> specifies the report filename that displays after the command completes. |
|                  | Requirements        |                                                                                                    |
|                  | Command privilege   | level: 1                                                                                                    |
|                  | Allowed during upgr | rade: No                                                                                                    |
|                  | **                  | nified Communications Manager, IM and Presence service on Cisco Unified anager, and Cisco Unity Connection.                                                                           |

# utils create report database

This command collects all log the files that are needed for database troubleshooting.

utils create report {hardware| platform| security}

**Command Modes** Administrator (admin:)

### **Requirements**

Command privilege level: 1

Allowed during upgrade: No

Applies to: Cisco Unified Communications Manager, IM and Presence service on Cisco Unified Communications Manager, Cisco Unity Connection

# utils ctl

I

### utils ctl {set-cluster mixed-mode| set-cluster non-secure-mode| update CTLFile}

This command changes the cluster security mode or updates the CTL file in each of the nodes.

| set-cluster mixed-mode      | Updates the CTL file and sets the cluster to mixed mode (db secure mode is set to 1).                                                                                                    |
|-----------------------------|----------------------------------------------------------------------------------------------------|
|                             | If the cluster is already in mixed mode, this command shows that Unified<br>Communications Manager is in mixed mode and Autoregistration is active.<br>You will need to confirm your action. |
| set-cluster non-secure-mode | Updates the CTL file and set the cluster to non-secure mode.                                                                                                    |
|                             | If the cluster is already in mixed mode, this command shows that Unified Communications Manager is in non-secure mode.                                                                       |
| ıpdate CTLFile              | Updates the CTL file in each of the nodes of the cluster.                                                                                                    |
| 5                           | et-cluster non-secure-mode                                                                                                    |

### **Command Modes** Administrator (admin:)

### **Usage Guidelines**

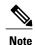

The CLI must be executed on the publisher. On all other nodes, this CLI command is disabled.

After you regenerate the CTL file, you must restart CallManager and TFTP services across the cluster.

### Requirements

Command privilege level: 1

Allowed during upgrade: Yes

Applies to: Cisco Unified Communications Manager.

# utils ctl reset localkey

This command is used to regenerate the CTL file and sign it with the secondary SAST role (ITLRecovery). Use this command where the CallManager certificate that was used to sign the original CTL file has changed and so, the endpoints are locked out.

utils ctl reset {localkey}

Syntax Description

localkey

Generates a new CTL file, updates the CTL file on the publisher. The command signs the CTL file with ITLRecovery key.

### **Command Modes** Administrator (admin:)

Usage Guidelin

Note

• You must run this command on the Unified Communications Manager publisher node.

 After the endpoints receive the new CTL file, which is signed by ITLrecovery and contains the new CallManager certificate, execute the CTL update command again to sign it with the new CallManager certificate. The CTL file is regenerated but signed by the new CallManager certificate, which is then trusted by the endpoints.

#### Requirements

Command privilege level: 4 Allowed during upgrade: No Applies to: Unified Communications Manager

# utils cuc\*

# utils cuc activate CUSRSV

This command converts the standalone Cisco Unity Connection server to Cisco Unity Connection SRSV server.

utils cuc activate CUSRSV

**Command Modes** Administrator (admin:)

#### Requirements

Command privilege level: 1 Allowed during upgrade: No Applies to: Cisco Unity Connection

### utils cuc cluster activate

This command activates this server in a Cisco Unity Connection cluster.

utils cuc cluster activate

**Command Modes** Administrator (admin:)

### Requirements

Command privilege level: 1 Allowed during upgrade: Yes Applies to: Cisco Unity Connection

# utils cuc cluster deactivate

This command deactivates this server in a Cisco Unity Connection cluster.

utils cuc cluster deactivate

**Command Modes** Administrator (admin:)

### Requirements

Command privilege level: 1

Allowed during upgrade: Yes

Applies to: Cisco Unity Connection

# utils cuc cluster makeprimary

This command forces the specified server to take the primary server status in a Cisco Unity Connection cluster.

### utils cuc cluster makeprimary

| Syntax Description | Parameters                  | Description                                                                                             |  |
|--------------------|-----------------------------|----------------------------------------------------------------------------------------------------|--|
|                    | server                      | Specifies the name of the server to take the primary server status in a Cisco Unity Connection cluster. |  |
| Command Modes      | Administrator (admin:)      |                                                                                                    |  |
|                    | Requirements                |                                                                                                    |  |
|                    | Command privilege level: 1  |                                                                                                    |  |
|                    | Allowed during ungrade: Ves |                                                                                                    |  |

Allowed during upgrade: Yes Applies to: Cisco Unity Connection

# utils cuc cluster overwritedb

This command overwrites the data on the server with the data on the other server in a Cisco Unity Connection cluster.

utils cuc cluster overwritedb

**Command Modes** Administrator (admin:)

**Usage Guidelines** This command overwrites the database on the server on which you run this command with the database from the other server in the Connection cluster. Replication restarts after the database is overwritten. This method is used when you restore one server from a backup and must copy the restored data to the other server.

### **Requirements**

Command privilege level: 1

Allowed during upgrade: Yes

Applies to: Cisco Unity Connection

### utils cuc cluster renegotiate

This command creates a cluster relationship with the publisher server in a Connection cluster after the server was replaced or the Connection was reinstalled on the publisher server. This command overwrites all data on the publisher server with data from the subscriber server and initializes replication between the servers.

utils cuc cluster renegotiate

**Command Modes** Administrator (admin:)

**Usage Guidelines** Run this command on the subscriber server in a Connection cluster to set up a trust with a publisher server that has been replaced or on which Connection has been reinstalled.

### Requirements

Command privilege level: 1

Allowed during upgrade: Yes

Applies to: Cisco Unity Connection

# utils cuc create report

This command collects data that is helpful to technical support staff for troubleshooting the system. Data collected includes version information, cluster status, service information, database information, trace files, log files, disk information, memory information, and restart information.

utils cuc create report

- **Command Modes** Administrator (admin:)
- **Usage Guidelines** After the command completes, detailed information gets saved in a .zip file, and the location of the zip file displays. Use the **file get** command to move the file to a computer on which you can uncompress the file and view the contents.

### **Requirements**

Command privilege level: 1

Allowed during upgrade: Yes

Applies to: Cisco Unity Connection only

#### Example

```
admin: utils cuc create report
Getting unity connection version. Please wait...Done
Getting cluster status. Please wait...Done
Getting service information. Please wait...Done
Getting installed locales. Please wait...Done
Getting database schema version. Please wait...Done
Getting database integrity. Please wait...Done
Getting database diagnostic log. Please wait...Done
Getting database message log. Please wait...Done
Getting trace files. Please wait...Done
Getting log files. Please wait...Done
Getting platform status. Please wait...Done
Compressing 75 files. Please wait...Done
Output is in file: cuc/cli/systeminfo_080318-140843.zip
To free disk space, delete the file after copying it to another computer
```

### utils cuc dbreplication\*

### utils cuc dbreplication 01\_tear\_down

This command breaks the replication and connectivity between two Unity Connection servers in a cluster. Running this command on both the servers ensures ideal cleanup before establishing a good replication between the servers.

utils cuc dbreplication 01 tear down

**Command Modes** 

Administrator (admin:)

**Usage Guidelines** 

In case of long Unity Connection database CDR queue buildup, this command cleans the buildup for providing clean ground to establish server connectivity and replication between the two servers in the cluster.

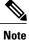

It is recommended to :

- Take the system backup before running the command.
- Collect the screen log information along with command line logs if the command fails and escalate it to Cisco TAC.
- Ensure that only Cisco TAC runs the command.
- Run the command on the server with obsolete data as the synchronization process deletes the data that clashes with the information on the other server.

### Requirements

Command privilege level: 1

Allowed during upgrade: No

Applies to: Cisco Unity Connection

### utils cuc dbreplication 02\_define\_servers

This command establishes the network connectivity between the two Unity Connection servers in a cluster.

utils cuc dbreplication 02\_define\_servers

### **Command Modes**

Administrator (admin:)

### **Usage Guidelines**

You can use this command to track and report the CDR traffic from one server to another in a Unity Connection cluster. During SBR process, this command helps in defining the roles of the two server in a cluster.

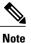

It is recommended to :

- · Take the system backup before running the command.
- Collect the screen log information along with command line logs if the command fails and escalate it to Cisco TAC.
- Ensure that only Cisco TAC runs the command.
- Run the command on the server with obsolete data as the synchronization process deletes the data that clashes with the information on the other server.

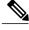

Note You should run this command on the server that has obsolete data in a Unity Connection cluster.

### Requirements

I

Command privilege level: 1

Allowed during upgrade: No

Applies to: Cisco Unity Connection

### utils cuc dbreplication 03\_define\_db\_template

This command creates the replication record of the set of tables in Unity Connection databases for replication synchronization. This command also negotiates the table templates of Unity Connection database on which the replication scheme needs to be established.

utils cuc dbreplication 03\_define\_db\_template

**Command Modes** 

Administrator (admin:)

**Usage Guidelines** 

This command lists all the tables and defines templates on basis of which the data is negotiated and synchronized between the two servers in a Unity Connection cluster.

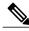

Note It is recommended to :

- Take the system backup before running the command.
- Collect the screen log information along with command line logs if the command fails and escalate it to Cisco TAC.
- Ensure that only Cisco TAC runs the command.
- Run the command on the server with obsolete data as the synchronization process deletes the data that clashes with the information on the other server.

### Requirements

Command privilege level: 1

Allowed during upgrade: No

Applies to: Cisco Unity Connection

### utils cuc dbreplication 04\_sync\_database

This command synchronizes the database from the remote server to the server on which the command is executed.

utils cuc dbreplication 04\_sync\_database

**Command Modes** 

Administrator (admin:)

#### **Usage Guidelines**

You should run this command on the server that has obsolete data in a Unity Connection cluster to copy the recent data from the remote server on the current server.

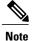

It is recommended to :

- Take the system backup before running the command.
- Collect the screen log information along with command line logs if the command fails and escalate it to Cisco TAC.
- · Ensure that only Cisco TAC runs the command.
- Run the command on the server with obsolete data as the synchronization process deletes the data that clashes with the information on the other server.

### Requirements

Command privilege level: 1 Allowed during upgrade: No Applies to: Cisco Unity Connection

### utils cuc dbreplication reset\_all

This command performs all the tasks, such as tear down and defining servers required to reset database replication between the two servers in a Unity Connection cluster.

utils cuc dbreplication reset\_all

**Command Modes** 

Administrator (admin:)

### **Usage Guidelines**

This command executes the following commands sequentially to successfully reset database replication between the two servers in a Unity Connection cluster:

- utils cuc dbreplication01\_tear\_down
- utils cuc dbreplication 02\_define\_servers
- utils cuc dbreplication 03\_define\_db\_template
- utils cuc dbreplication 04\_sync\_database

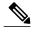

**Note** It is recommended to :

- Take the system backup before running the command.
- Collect the screen log information along with command line logs if the command fails and escalate it to Cisco TAC.
- Ensure that only Cisco TAC runs the command.
- Run the command on the server with obsolete data as the synchronization process deletes the data that clashes with the information on the other server.

### Requirements

Command privilege level: 1 Allowed during upgrade: No Applies to: Cisco Unity Connection

# utils cuc jetty ssl disable

This command allows you to set the status of SSL (Disabled) on the Jetty Server for notifications.

#### utils cuc jetty ssl disable

**Command Modes** Administrator (admin:)

### Requirements

Command privilege level: 1

Allowed during upgrade: Yes

Applies to: Cisco Unity Connection

### Example

admin: utils cuc jetty ssl disable

After successful execution of this command restart of Jetty server is required, which will result in loss of current event subscriptions. Are you sure? Enter (yes/no)? yes

```
Command completed successfully.
Please restart Connection Jetty Service.
In case of cluster, run this command on the other node also.
```

# utils cuc jetty ssl enable

This command allows you to set the status of SSL (Enabled) on the Jetty Server for notifications.

utils cuc jetty ssl enable

**Command Modes** Administrator (admin:)

#### **Requirements**

Command privilege level: 1

Allowed during upgrade: Yes

Applies to: Cisco Unity Connection

### Example

admin: utils cuc jetty ssl enable

```
After successful execution of this command restart of Jetty server is required, which will result in loss of current event subscriptions. Are you sure? Enter (yes/no)? yes
```

Command completed successfully. Please restart Connection Jetty Service. In case of cluster, run this command on the other node also.

# utils cuc networking clear\_replication

This command stops all Digital Networking replication activities on the server.

utils cuc networking clear replication

**Command Modes** Administrator (admin:)

**Usage Guidelines** This command stops the Connection Digital Networking Replication Agent and Connection SMTP service, deletes the drop, queue, and pickup replication folders, clears the status of in-progress directory pushes to or pulls from this server, and restarts the Connection Digital Networking Replication Agent and Connection SMTP service. Depending on the size of the replication folders, this operation may take several minutes.

#### **Requirements**

Command privilege level: 1

Allowed during upgrade: No

Applies to: Cisco Unity Connection

# utils cuc networking dscp

This command causes Connection either to start or to stop including a DSCP value of 18 in packets sent between the Connection servers in a cluster, so a router configured to prioritize packets based on their DSCP value can prioritize Connection data and voice messages.

utils cuc networking dscp {on| off}

| Syntax Description | Parameters                                                                                                    | Description                                                                                            |
|--------------------|----------------------------------------------------------------------------------------------------|----------------------------------------------------------------------------------------------------|
|                    | on                                                                                                    | Causes Connection to start including a DSCP value of 18 packets sent over the network.                 |
|                    | off                                                                                                    | Causes to stop including a DSCP value of 18 in packets sent over the network. 18 is the default value. |
| Command Modes      | Administrator (adn                                                                                                    | nin:)                                                                                                  |
| Usage Guidelines   | This command makes the DSCP value available in the packets being passed between the Connect in a cluster. For the information to be used, you must configure the router. The command lets you whether a DSCP value is included in outgoing packets, but you can not change the value. |                                                                                                    |
|                    | Requirements                                                                                                    |                                                                                                    |
|                    | Command privilego                                                                                                    | e level: 1                                                                                             |
|                    | Allowed during up                                                                                                    | grade: Yes                                                                                             |
|                    | Applies to: Cisco U                                                                                                    | Jnity Connection only                                                                                  |
|                    |                                                                                                    |                                                                                                    |

# utils cuc reset password

This command resets the password for a specified user account. If Connection locked the account because of too many failed sign-in attempts, this command also unlocks the account.

### utils cuc reset password

**Command Modes** Administrator (admin:)

### **Requirements**

Command privilege level: 4

Allowed during upgrade: Yes

Applies to: Cisco Unity Connection only

### Example

```
admin: utils cuc reset password jdoe
Enter password:
Re-enter password:
jdoe
07/29/2008 12:41:14.704 : Update SUCCESSED
```

# utils cuc set PinExpiry\_PromptTime "Authentication Rule Name"

This Command enables the Cisco Unity Connection telephone user interface (touchtone conversation) PIN feature and allows you to update the time interval during when the conditional expiry warning prompt will be played.

### Requirements

If the value is set to:

- 0: disabled
- 1: enabled
  - Enter the time interval

For more information on utilscuc set PinExpiry\_PromptTime "Authentication Rule Name" CLI command, see the Cisco Unity Connection telephone user interface (touchtone conversation) PIN section in Release Notes for Cisco Unity Connection 10.0(1).

# utils dbreplication\*

# utils dbreplication clusterreset

This command resets replication on an entire cluster.

utils dbreplication clusterreset

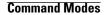

Administrator (admin:)

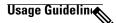

Note

Before you run this command, run the command **utils dbreplication stop** first on all subscribers servers and then on the publisher server.

You can use this command to debug database replication. However, you should only use it if you have already tried **utils dbreplication reset all**, and it failed to restart replication on the cluster. This command tears down and rebuilds replication for the entire cluster. After you use this command, you must restart each subscriber server. After all subscriber servers have been restarted, you must go to the publisher server and issue the CLI command **utils dbreplication reset all**.

### Requirements

Command privilege level: 1

Allowed during upgrade: No

Applies to: Cisco Unified Communications Manager, IM and Presence service on Cisco Unified Communications Manager, Cisco Unity Connection

# utils dbreplication dropadmindb

This command drops the Informix syscdr database on any server in the cluster.

|                  | utils dbreplication dropadmindb                                                                                                    |  |  |
|------------------|----------------------------------------------------------------------------------------------------|--|--|
| Command Modes    | Administrator (admin:)                                                                                                    |  |  |
| Usage Guidelines | You should run this command only if database replication reset or cluster reset fails and replication cannot be restarted.                |  |  |
|                  | Requirements                                                                                                    |  |  |
|                  | Command privilege level: 1                                                                                                    |  |  |
|                  | Allowed during upgrade: No                                                                                                    |  |  |
|                  | Applies to: Cisco Unified Communications Manager, IM and Presence service on Cisco Unified Communications Manager, Cisco Unity Connection |  |  |
|                  |                                                                                                    |  |  |

# utils dbreplication forcedatasyncsub

This command forces a subscriber server to have its data restored from data on the publisher server.

utils dbreplication forcedatasyncsub nodename [offloadpub] [ timeoutvalue ]

| Syntax Description | Parameters   | Description                                                                                                    |
|--------------------|--------------|----------------------------------------------------------------------------------------------------|
|                    | nodename     | Specifies a particular subscriber server to have its data restored from data on the publisher server. Enter all to restore data on all subscriber servers.     |
|                    | offloadpub   | Minimizes the usage of the publisher server during the forcedatasyncsub process.NoteAdding this option increases the time taken for forcedatasyncsub to finish |
|                    | timeoutvalue | Specifies the recovery timeout value for each node in minutes (should be greater than the default timeout).                                                    |
|                    |              | Default: 40 minutes.                                                                                                    |

### **Command Modes** Administrator (admin:)

#### **Usage Guidelines**

Use this command only after you have run the **utils dbreplication repair** command several times, but the utils dbreplication status command still shows non-dynamic tables that are not in sync

Note

Do not run this command if only dynamic tables are out of sync; dynamic tables can be out of sync during normal system operation.

You can only run this command from the publisher server. Enter **all** to force sync on all subscriber servers in the cluster. If only one subscriber server is out of sync, use the *nodename* parameter.

Note

This command erases all existing data on the subscriber server and replaces it with the database from the publisher server. This erasure makes it impossible to determine the root cause for the subscriber server tables going out of sync.

### Requirements

Command privilege level: 1

Allowed during upgrade: No

Applies to: Cisco Unified Communications Manager, IM and Presence service on Cisco Unified Communications Manager, Cisco Unity Connection

### utils dbreplication quickaudit

This command runs a quick database check on selected content on dynamic tables.

utils dbreplication quickaudit {nodename| all}

| Syntax Description | Parameters | Description                                                |
|--------------------|------------|------------------------------------------------------------|
|                    | nodename   | Specifies the node on which the quick audit should be run. |
|                    | all        | Causes the audit to be run on all nodes                    |

**Command Modes** Administrator (admin:)

### Requirements

Command privilege level: 1

Allowed during upgrade: No

Applies to: Cisco Unified Communications Manager, IM and Presence service on Cisco Unified Communications Manager, Cisco Unity Connection

# utils dbreplication rebuild

After you change the hostname of a Unified Communications Manager publisher or subscriber node, you must run this command to set up database replication across the cluster. This command will run the following commands on the specified nodes:

- utils dbreplication stop
- utils dbreplication dropadmindb or dropadmindbforce
- utils dbreplication reset

utils dbreplication rebuild {[ nodename ]] all}

| Syntax Description | Parameters | Description                                                                      |
|--------------------|------------|----------------------------------------------------------------------------------|
|                    | nodename   | Specifies the node or nodes on which database replication will be rebuilt.       |
|                    | all        | Specifies that database replication will be rebuilt on all nodes in the cluster. |

### **Command Modes** Administrator (admin:)

Usage Guidelin

Caution

This command can affect performance of other nodes in your cluster. We recommend that you run this command during a system maintenance window.

#### Requirements

Command privilege level: 1

Allowed during upgrade: No

Applies to: Cisco Unified Communications Manager, IM and Presence Service on Cisco Unified Communications Manager, Cisco Unity Connection

# utils dbreplication repair

This command repairs database replication.

utils dbreplication repair {nodename| all}

| Syntax Description | Parameters | Description                                               |
|--------------------|------------|-----------------------------------------------------------|
|                    | nodename   | Specifies a particular subscriber server for data repair. |

I

|                  | Parameters                                                                                                    | Description                                                                                       |  |
|------------------|----------------------------------------------------------------------------------------------------|---------------------------------------------------------------------------------------------------|--|
|                  | all                                                                                                    | Causes data repair to take place on all subscriber servers.                                       |  |
| Command Modes    | Administrator (admin:)                                                                                                    | )                                                                                                 |  |
| Usage Guidelines | If the command <b>utils dbreplication status</b> shows that servers are connected but one or more tables have data that is out of sync, the <b>utils dbreplication repair</b> repairs the data on the subscriber servers so that the data is in sync with the data on the publisher server. |                                                                                                   |  |
|                  | Specify <b>all</b> to repair all parameter.                                                                                                    | nodes in the cluster, or if only one subscriber server is out of sync, specify the nodename       |  |
|                  | Requirements                                                                                                    |                                                                                                   |  |
|                  | Command privilege lev                                                                                                    | vel: 1                                                                                            |  |
|                  | Allowed during upgrade: Yes                                                                                                    |                                                                                                   |  |
|                  |                                                                                                    | ied Communications Manager, IM and Presence service on Cisco Unified ager, Cisco Unity Connection |  |

# utils dbreplication repairreplicate

This command repairs mismatched data between cluster nodes and changes the node data to match the publisher data.

utils dbreplication repairreplicate replicatename [nodename] all]

| ntax Description                  | Parameters             | Description                                                            |
|-----------------------------------|------------------------|------------------------------------------------------------------------|
|                                   | replicatename          | Specifies the replicate to repair.                                     |
|                                   | nodename               | Specifies the node on which to repair replication.                     |
|                                   | all                    | Specifies to fix replication on all nodes.                             |
|                                   |                        |                                                                        |
| ommand Modes                      | Administrator (admin:) |                                                                        |
| Command Modes<br>Jsage Guidelines |                        | nay not specify the publisher; any subscriber node name is acceptable. |
|                                   |                        | nay not specify the publisher; any subscriber node name is acceptable. |

| Note |
|------|

This command does not repair replication setup

### Requirements

Command privilege level: 1

Allowed during upgrade: Yes

Applies to: Cisco Unified Communications Manager, IM and Presence service on Cisco Unified Communications Manager, Cisco Unity Connection

# utils dbreplication repairtable

This command repairs mismatched data between cluster nodes and changes the node to match the publisher data.

utils dbreplication repairtable tablename [nodename] all]

| Syntax Description | Parameters | Description                                        |
|--------------------|------------|----------------------------------------------------|
|                    | tablename  | Specifies the table to repair                      |
|                    | nodename   | Specifies the node on which to repair replication. |
|                    | all        | Specifies to fix replication on all nodes.         |
|                    |            |                                                    |

**Command Modes** Administrator (admin:)

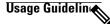

Note

This command does not repair replication setup.

### Requirements

Command privilege level: 1

Allowed during upgrade: Yes

Applies to: Cisco Unified Communications Manager, IM and Presence service on Cisco Unified Communications Manager, Cisco Unity Connection

# utils dbreplication reset

This command resets and restarts database replication. You can use this command to rebuild replication when the system has not set up replication properly.

utils dbreplication reset {nodename| all}

| Syntax Description | Parameters                                                                                                    | Description                                                                             |
|--------------------|----------------------------------------------------------------------------------------------------|-----------------------------------------------------------------------------------------|
|                    | nodename                                                                                                    | Specifies a particular subscriber<br>server to on which to have<br>replication rebuilt. |
|                    | all                                                                                                    | Specifies that all subscriber servers<br>in the cluster have replication<br>rebuilt.    |
| Command Modes      | Administrator (admin:)                                                                                                    |                                                                                         |
| Usage Guidelines   | This command is the best option to use when servers sh<br>shows an RTMT state of 4, you may reset that server by<br>entire cluster, use the <b>all</b> parameter. |                                                                                         |
| $\rho$             |                                                                                                    |                                                                                         |
| Tip                | Before you run this command, first run the command <b>u</b> that are reset and then on the publisher server.                                                      | tils dbreplication stop on all subscriber servers                                       |
|                    | Requirements                                                                                                    |                                                                                         |

Command privilege level: 1

Allowed during upgrade: No

Applies to: Cisco Unified Communications Manager, IM and Presence service on Cisco Unified Communications Manager, Cisco Unity Connection

# utils dbreplication runtimestate

I

This command monitors progress of the database replication process and provides replication state in the cluster.

utils dbreplication runtimestate nodename

| Syntax Description | Parameters                                                   | Description                                                                          |
|--------------------|--------------------------------------------------------------|--------------------------------------------------------------------------------------|
|                    | nodename                                                     | Specifies the node to monitor.                                                       |
|                    |                                                              |                                                                                      |
| Command Modes      | Administrator (admin:)                                       |                                                                                      |
| Usage Guidelines   | If you provide a node name, th                               | e system provides the replication state from the context of the selected node.       |
|                    | Requirements                                                 |                                                                                      |
|                    | Command privilege level: 0                                   |                                                                                      |
|                    | Allowed during upgrade: Yes                                  |                                                                                      |
|                    | Applies to: Cisco Unified Com<br>Communications Manager, Cis | munications Manager, IM and Presence service on Cisco Unified<br>co Unity Connection |

# utils dbreplication setprocess

This command improves replication performance of clusters that have nodes separated by WANs with delay (Clustering over WAN configuration).

utils dbreplication setprocess [ process ]

| Syntax Description | Parameters | Description                                                               |
|--------------------|------------|---------------------------------------------------------------------------|
|                    | process    | The new database replication . Ensure that the value is between 1 and 40. |
|                    |            | Default value: 1                                                          |

**Command Modes** Administrator (admin:)

### Usage Guidelin

Caution

Setting the PROCESS option to near maximum consumes more system resources.

Changes made to this setting after an upgrade but before the switch-over to the new version will need to be manually re-applied.

### Requirements

Command privilege level: 1

Allowed during upgrade: No

# utils dbreplication setrepltimeout

This command sets the timeout for database replication on large clusters.

utils dbreplication setrepltimeout timeout

| Syntax Description | Parameters | Description                                                                                      |
|--------------------|------------|--------------------------------------------------------------------------------------------------|
|                    | timeout    | The new database replication timeout, in seconds. Ensure that the value is between 300 and 3600. |
|                    |            | Default value: 300 (5 minutes)                                                                   |

### **Command Modes** Administrator (admin:)

**Usage Guidelines** After the first subscriber server requests replication with the publisher server, the system sets this timer. After the timer expires, the first subscriber server, plus all other subscriber servers that requested replication within that time period, begin data replication with the publisher server in a batch. If you have several subscriber servers, batch replication is more efficient than individual server replication. For large clusters, you can use the command to increase the default timeout value, so that more subscriber servers are included in the batch.

Tip

Cisco recommends that you restore this value back to the default of 300 (5 minutes) after you finish upgrading the entire cluster, and the subscriber servers have successfully set up replication.

Note

After you upgrade the publisher server and restart it on the upgraded partition, you should set this timer value before you switch the first subscriber server to the new release. After the first subscriber server requests replication, the publisher server sets the replication timer based on the new value.

### Requirements

Command privilege level: 1

Allowed during upgrade: No

Applies to: Cisco Unified Communications Manager, IM and Presence service on Cisco Unified Communications Manager, Cisco Unity Connection

### utils dbreplication status

This command shows the status of database replication and indicates whether the servers in the cluster are connected and the data is in sync.

### utils dbreplication status {all| node| replicate}

| Syntax Description | Parameters | Description                                       |
|--------------------|------------|---------------------------------------------------|
|                    | all        | Specifies to show the status of all servers.      |
|                    | node       | Specifies the node for which to show status.      |
|                    | replicate  | Specifies the replicate for which to show status. |

**Command Modes** Administrator (admin:)

### Usage Guidelin

Note

You should run this command only on the first node (publisher server) of a cluster.

### Requirements

Command privilege level: 0

Allowed during upgrade: No

utils dbreplication stop {nodename| all}

Applies to: Cisco Unified Communications Manager, IM and Presence service on Cisco Unified Communications Manager, Cisco Unity Connection

# utils dbreplication stop

This command stops the automatic setup of database replication. Run this command on subscriber and publisher servers before executing the CLI command **utils dbreplication reset** or **utils dbreblication clusterreset**. You can run this command on the subscriber servers simultaneously, before you run it on the publisher server.

| Syntax Description | Parameters | Description                                                                                  |
|--------------------|------------|----------------------------------------------------------------------------------------------|
|                    | nodename   | Specifies the name of the node on which to stop the automatic setup of database replication. |
|                    | all        | Stops database replication on all nodes.                                                     |

### **Command Modes** Administrator (admin:)

#### Requirements

Command privilege level: 1

Allowed during upgrade: No

Applies to: Cisco Unified Communications Manager, IM and Presence service on Cisco Unified Communications Manager, Cisco Unity Connection

# utils imdb\_replication replication status

This command validates that In Memory Database (IMDB) replication between the node pairs in each subcluster of the deployment has run correctly.

The command performs writes and reads on IMDB tables in each relevant Datastore using a utility from the calling IM and Presence Service node.

utils imdb\_replication status

- **Command Modes** Administrator (admin:)
- **Usage Guidelines** For the utility to run successfully, ports 6603, 6604, and 6605 must be opened on any firewalls that are configured between the nodes on the IM and Presence Service clusters.

This is not required for the normal operation of the IMDB.

### Requirements

Command privilege level: 0

Allowed during upgrade: Yes

Applies to: IM and Presence Service

# utils diagnose

This command enables you to diagnose and attempt to automatically fix system problems.

utils diagnose {fix| list| module| test| version} [module\_name]

| Syntax Description | Parameters | Description                                                                        |
|--------------------|------------|------------------------------------------------------------------------------------|
|                    | fix        | Runs all diagnostic commands and attempts to fix problems.                         |
|                    | list       | Lists all available diagnostic commands.                                           |
|                    | module     | Runs a single diagnostic command or group of commands and attempts to fix problems |

| Parameters  | eters Description                                                  |  |
|-------------|--------------------------------------------------------------------|--|
| test        | Runs all diagnostic commands but does not attempt to fix problems. |  |
| version     | Displays the diagnostic framework version.                         |  |
| module_name | Specifies the name of a diagnostics module.                        |  |

**Command Modes** Administrator (admin:)

### Requirements

Command privilege level: 0 for version and 1 for all other parameters

Applies to: Cisco Unified Communications Manager, IM and Presence service on Cisco Unified Communications Manager, and Cisco Unity Connection

# utils disaster\_recovery\*

# utils disaster\_recovery backup network

Displays information about the backup files that are stored on a remote server.

utils disaster\_recovery backup network [featurelist][path][servername][username]

| Syntax Description | Parameters                                                                         | Description                                                                            |
|--------------------|------------------------------------------------------------------------------------|----------------------------------------------------------------------------------------|
|                    | [featurelist]                                                                      | Specifies a list of features to back up, separated by commas.                          |
|                    | [path]                                                                             | Represents the location of the backup files on the remote server.                      |
|                    | [servername]                                                                       | Represents the IP address or hostname of the server where you stored the backup files. |
|                    | [username]                                                                         | Represents the username that is needed to log in to the remote server.                 |
|                    |                                                                                    |                                                                                        |
| Command Modes      | Administrator (admin:)                                                             |                                                                                        |
| Usage Guidelines   | The system prompts you to enter the password for the account on the remote server. |                                                                                        |
|                    | Requirements                                                                       |                                                                                        |
|                    | Command privilege leve                                                             | sl· 1                                                                                  |

Command privilege level: 1

Allowed during upgrade: Yes

Applies to: Cisco Unified Communications Manager, IM and Presence service on Cisco Unified Communications Manager, and Cisco Unity Connection

# utils disaster\_recovery cancel\_backup

This command cancels the ongoing backup.

utils disaster\_recovery cancel\_backup [ confirm ]

**Command Modes** Administrator (admin:)

**Usage Guidelines** After you enter the command, you must confirm that you want to cancel the backup. Enter **Y** to cancel the backup or any other key to continue the backup.

### Requirements

Command privilege level: 1

Allowed during upgrade: Yes

Applies to: Cisco Unified Communications Manager, IM and Presence service on Cisco Unified Communications Manager, and Cisco Unity Connection

### Example

```
admin: utils disaster_recovery cancel_backup yes
Cancelling backup...
Backup cancelled successfully.
```

# utils disaster\_recovery device add network

This command adds the backup network device.

**utils disaster\_recovery device add network** *devicename path server\_namei/ip\_address username* [*Number\_of\_backups*]

| Syntax Description | Parameters             | Description                                                                                     |
|--------------------|------------------------|-------------------------------------------------------------------------------------------------|
|                    | devicename             | Specifies the name of the backup device to be added (mandatory).                                |
|                    | path                   | Specifies the path to retrieve the backup device (mandatory).                                   |
|                    | server_name/ip_address | Specifies the hostname or IP address of the server where the backup file is stored (mandatory). |
|                    | username               | Specifies the userid required to connect to the remote machine (mandatory).                     |

| Parameters          | Description                                                                                                |
|---------------------|----------------------------------------------------------------------------------------------------|
| [Number_of_backups] | Specifies the number of backups to store on the Network Directory (default 2). This parameter is optional. |

**Command Modes** Administrator (admin:)

#### Requirements

Command privilege level: 1

Allowed during upgrade: Yes

Applies to: Cisco Unified Communications Manager, IM and Presence service on Cisco Unified Communications Manager, and Cisco Unity Connection

#### Example

admin: utils disaster\_recovery device add network networkDevice /root 10.77.31.116 root 3

# utils disaster\_recovery device delete

This command deletes the specified device.

utils disaster\_recovery device delete device\_name | \*

| Syntax Description | Parameters  | Description                                                                |
|--------------------|-------------|----------------------------------------------------------------------------|
|                    | device_name | Name of the device to be deleted.                                          |
|                    | *           | Deletes all existing devices except for the ones associated to a schedule. |

**Command Modes** Administrator (admin:)

### **Usage Guidelines**

### Requirements

Command privilege level: 1

Allowed during upgrade: No

Applies to: Cisco Unified Communications Manager, IM and Presence service on Cisco Unified Communications Manager, and Cisco Unity Connection

# utils disaster\_recovery device list

Displays the device name, device type, and device path for all the backup devices.

utils disaster\_recovery device list

**Command Modes** Administrator (admin:)

### Requirements

Command privilege level: 1

Allowed during upgrade: Yes

Applies to: Cisco Unified Communications Manager, IM and Presence service on Cisco Unified Communications Manager, and Cisco Unity Connection

# utils disaster\_recovery estimate\_tar\_size

This command provides the estimated size of last successful backup from SFTP or local device.

utils disaster\_recovery estimate\_tar\_size utils disaster\_recovery device list

| Syntax Description | Parameters                                                                                                    | Description                                                   |  |
|--------------------|----------------------------------------------------------------------------------------------------|---------------------------------------------------------------|--|
|                    | featurelist                                                                                                    | Specifies a list of features to back up, separated by commas. |  |
| Command Modes      | Administrator (admin:)                                                                                                    |                                                               |  |
|                    | Requirements                                                                                                    |                                                               |  |
|                    | Command privilege level: 1                                                                                                    |                                                               |  |
|                    | Allowed during upgrade: No                                                                                                    |                                                               |  |
|                    | Applies to: Cisco Unified Communications Manager, IM and Presence service on Cisco Unified Communications Manager, and Cisco Unity Connection |                                                               |  |
|                    |                                                                                                    |                                                               |  |

# utils disaster\_recovery history

I

This command displays the history of previous backups and restores.

utils disaster\_recovery history [ operation ]

| Specifies backup or restore.<br>tor (admin:)<br><b>nts</b><br>privilege level:<br>tring upgrade:<br>Cisco Unified Communications Manager, IM and Presence service on Cisco Unified<br>ations Manager, and Cisco Unity Connection<br>Lls disaster_recovery history backup<br>ame: Backup Device: Completed On: Result: Backup Type: Features Backed Up:<br>D-14-53-32.tar TAPE Fri Oct 30 14:55:31 CDT 2009 ERROR MANUAL<br>D-10-30-17.tar TAPE Thu Dec 10 10:35:22 CST 2009 SUCCESS MANUAL CDR_CAR, CCM |  |  |
|----------------------------------------------------------------------------------------------------|--|--|
| nts<br>privilege level:<br>uring upgrade:<br>Cisco Unified Communications Manager, IM and Presence service on Cisco Unified<br>ations Manager, and Cisco Unity Connection                                                                                                    |  |  |
| nts<br>privilege level:<br>uring upgrade:<br>Cisco Unified Communications Manager, IM and Presence service on Cisco Unified<br>ations Manager, and Cisco Unity Connection                                                                                                    |  |  |
| privilege level:<br>uring upgrade:<br>Cisco Unified Communications Manager, IM and Presence service on Cisco Unified<br>ations Manager, and Cisco Unity Connection<br>Lls disaster_recovery history backup<br>ame: Backup Device: Completed On: Result: Backup Type: Features Backed Up:<br>D-14-53-32.tar TAPE Fri Oct 30 14:55:31 CDT 2009 ERROR MANUAL                                                                                                    |  |  |
| Tring upgrade:<br>Cisco Unified Communications Manager, IM and Presence service on Cisco Unified<br>ations Manager, and Cisco Unity Connection<br>Lls disaster_recovery history backup<br>ame: Backup Device: Completed On: Result: Backup Type: Features Backed Up:<br>D-14-53-32.tar TAPE Fri Oct 30 14:55:31 CDT 2009 ERROR MANUAL                                                                                                    |  |  |
| Cisco Unified Communications Manager, IM and Presence service on Cisco Unified<br>ations Manager, and Cisco Unity Connection                                                                                                    |  |  |
| ations Manager, and Cisco Unity Connection<br>Lls disaster_recovery history backup<br>ame: Backup Device: Completed On: Result: Backup Type: Features Backed Up:<br>D-14-53-32.tar TAPE Fri Oct 30 14:55:31 CDT 2009 ERROR MANUAL                                                                                                    |  |  |
| ame: Backup Device: Completed On: Result: Backup Type: Features Backed Up:<br>D-14-53-32.tar TAPE Fri Oct 30 14:55:31 CDT 2009 ERROR MANUAL                                                                                                    |  |  |
| ame: Backup Device: Completed On: Result: Backup Type: Features Backed Up:<br>D-14-53-32.tar TAPE Fri Oct 30 14:55:31 CDT 2009 ERROR MANUAL                                                                                                    |  |  |
|                                                                                                    |  |  |
| ery jschLogs operation<br>and enables and disables the detailed JSch logging.                                                                                                    |  |  |
| utils disaster_recovery jschLogs operation [ operation ]                                                                                                    |  |  |
| s Description                                                                                                    |  |  |
| Specifies the name of operation—enable or disable.                                                                                                    |  |  |
| tor (admin:)                                                                                                    |  |  |
|                                                                                                    |  |  |
| Requirements                                                                                                    |  |  |
| Command privilege level: 1                                                                                                    |  |  |
| Allowed during upgrade: Yes<br>Applies to: Cisco Unified Communications Manager, IM and Presence service on Cisco Unified                                                                                                    |  |  |
|                                                                                                    |  |  |

Applies to: Cisco Unified Communications Manager, IM and Presence service on Cisco Unified Communications Manager, and Cisco Unity Connection

### utils disaster\_recovery prepare restore pub\_from\_sub

This command handles the tasks to prepare for restore of a publisher node from a subscriber node.

| <br>Note      | This command is applicable only when a publisher node is rebuilt and restored from the subscriber node database. A specific procedure is used for restore instead of restoring the data from the remote backup source. After a publisher node is rebuilt, you must use this command prior to the insertion of process node information. |
|---------------|----------------------------------------------------------------------------------------------------|
|               | utils disaster_recovery prepare restore pub_from_sub                                                                                                    |
| Command Modes | Administrator (admin:)                                                                                                    |
|               | Requirements                                                                                                    |
|               | Command privilege level: 1                                                                                                    |
|               | Allowed during upgrade: No                                                                                                    |
|               |                                                                                                    |

Applies to: Cisco Unified Communications Manager, IM and Presence service on Cisco Unified Communications Manager, and Cisco Unity Connection

# utils disaster\_recovery restore network

This command restores a remote server. You must restore the Cisco Unified Communications Manager publisher node before you restore subscriber nodes in the same cluster. If you are restoring IM and Presence Service nodes, you must restore the database publisher node before you restore subscriber nodes in the same cluster.

utils disaster\_recovery restore network restore server tarfilename devicename

### Syntax Description

| Parameters     | Description                                                           |
|----------------|-----------------------------------------------------------------------|
| restore_server | Specifies the hostname of the remote server that you want to restore. |
| tarfilename    | Specifies the name of the file to restore.                            |
| devicename     | Specifies the name of the device on which to restore files.           |

### Command Modes Administrator (admin:)

### **Requirements**

Command privilege level: 1

Allowed during upgrade: Yes

Applies to: Cisco Unified Communications Manager, IM and Presence service on Cisco Unified Communications Manager, and Cisco Unity Connection

# utils disaster\_recovery schedule add

This command adds the configured schedules.

utils disaster\_recovery schedule add schedulename devicename featurelist datetime frequency

| Parameters   | Description                                                                                                    |
|--------------|----------------------------------------------------------------------------------------------------|
| schedulename | Represents the name of the scheduler (mandatory).                                                                     |
| devicename   | Represents the name of the device for which scheduling is done (mandatory).                                           |
| featurelist  | Represents the comma-separated feature list to back up (mandatory).                                                   |
| datetime     | Represents the date when the scheduler is set (mandatory). Format specified (yyyy/mm/dd-hh:mm) 24-hr clock.           |
| frequency    | Represents the frequency at which the schedule is set to take a backup.<br>Examples: once, daily, weekly and monthly. |
|              | schedulename<br>devicename<br>featurelist<br>datetime                                                                 |

**Command Modes** Administrator (admin:)

### Requirements

Command privilege level: 1

Allowed during upgrade: No

Applies to: Cisco Unified Communications Manager, IM and Presence service on Cisco Unified Communications Manager, and Cisco Unity Connection

### utils disaster\_recovery schedule

This command enables or disables the specified schedule.

utils disaster\_recovery schedule {enable| disable} [ schedulename ]

Syntax Description

| ription | Parameters | Description                     |
|---------|------------|---------------------------------|
|         | enable     | Enables the specified schedule. |

| Parameters   | Description                           |
|--------------|---------------------------------------|
| disable      | Disables the specified schedule.      |
| schedulename | Represents the name of the scheduler. |

### **Command Modes** Administrator (admin:)

### **Requirements**

Command privilege level:1

Allowed during upgrade: No

Applies to: Cisco Unified Communications Manager, IM and Presence service on Cisco Unified Communications Manager, and Cisco Unity Connection

### Example

```
admin: utils disaster_recovery schedule enable schedule1 Schedule enabled successfully.
```

# utils disaster\_recovery schedule delete

This command deletes the configured schedules.

utils disaster\_recovery schedule delete schedulename

| Syntax Description | Parameters   | Description                                                |
|--------------------|--------------|------------------------------------------------------------|
|                    | schedulename | Represents the name of the schedule that is to be deleted. |

**Command Modes** Administrator (admin:)

### Requirements

Command privilege level: 1

Allowed during upgrade: No

Applies to: Cisco Unified Communications Manager, IM and Presence service on Cisco Unified Communications Manager, and Cisco Unity Connection

# utils disaster\_recovery schedule disable

This command disables the configured schedules.

### utils disaster\_recovery schedule disable schedulename

| Syntax Description | -                                                                                                    |                                                             |  |  |
|--------------------|----------------------------------------------------------------------------------------------------|-------------------------------------------------------------|--|--|
| oyntax bescription | Parameters                                                                                                    | Description                                                 |  |  |
|                    | schedulename                                                                                                    | Represents the name of the schedule that is to be disabled. |  |  |
|                    |                                                                                                    |                                                             |  |  |
| Command Modes      | Administrator (admin                                                                                                    | n:)                                                         |  |  |
|                    | Requirements                                                                                                    |                                                             |  |  |
|                    | Command privilege l                                                                                                    | level: 1                                                    |  |  |
|                    | Allowed during upgr                                                                                                    | rade: No                                                    |  |  |
|                    | Applies to: Cisco Unified Communications Manager, IM and Presence service on Cisco Unified Communications Manager, and Cisco Unity Connection |                                                             |  |  |
| utils disaste      | r_recovery sc                                                                                                    | hedule list                                                 |  |  |
|                    | Displays the schedule                                                                                                    | es that are configured.                                     |  |  |
|                    | utils disaster_recove                                                                                                    | ery schedule list                                           |  |  |
| Command Modes      | Administrator (admin                                                                                                    | n:)                                                         |  |  |
|                    | Requirements                                                                                                    |                                                             |  |  |
|                    | Command privilege l                                                                                                    | level: 1                                                    |  |  |
|                    | Allowed during upgr                                                                                                    | rade: Yes                                                   |  |  |
|                    | Applies to: Cisco Unified Communications Manager, IM and Presence service on Cisco Unified Communications Manager, and Cisco Unity Connection |                                                             |  |  |
|                    | Example                                                                                                    |                                                             |  |  |
|                    | schedule name devi                                                                                                    | ster_recovery schedule list<br>ice name Schedule Status     |  |  |
|                    | schedule1 dev                                                                                                    | vice 1 enabled<br>vice 2 disabled                           |  |  |
| utils disaste      | r_recovery sh                                                                                                    | iow_backupfiles                                             |  |  |

This command retrieves the information of backup files, which are available at storage location.

utils disaster\_recovery show\_backupfiles devicename

| Syntax Description | Parameters                                                   | Description                                                                          |  |
|--------------------|--------------------------------------------------------------|--------------------------------------------------------------------------------------|--|
|                    | devicename                                                   | Represents the name of the device to show backup files at the storage location.      |  |
|                    | Administrator (admin:)                                       |                                                                                      |  |
|                    | Requirements                                                 |                                                                                      |  |
|                    | Command privilege level: 0                                   |                                                                                      |  |
|                    | Allowed during upgrade: Yes                                  |                                                                                      |  |
|                    | Applies to: Cisco Unified Com<br>Communications Manager, and | munications Manager, IM and Presence service on Cisco Unified Cisco Unity Connection |  |

### utils disaster\_recovery show\_registration

This command displays the registered features and components on the specified server.

utils disaster\_recovery show\_registration hostname

| Parameters                 | Description                                                                  |
|----------------------------|------------------------------------------------------------------------------|
| hostname                   | Specifies the server for which you want to display registration information. |
| Administrator (admin:)     |                                                                              |
| Requirements               |                                                                              |
| Command privilege level: 1 |                                                                              |
|                            |                                                                              |
| Allowed during upgrade: No |                                                                              |
|                            | hostname<br>Administrator (admin:)<br>Requirements                           |

### utils disaster\_recovery status

This command displays the status of the current backup or restore job.

### utils disaster\_recovery status operation

| Syntax Description | Parameters                                                            | Description                                                                  |
|--------------------|-----------------------------------------------------------------------|------------------------------------------------------------------------------|
|                    | operation                                                             | Specifies the name of the ongoing operation: backup or restore.              |
|                    |                                                                       |                                                                              |
| Command Modes      | Administrator (admin:)                                                |                                                                              |
|                    | Requirements                                                          |                                                                              |
|                    | Command privilege level: 1                                            |                                                                              |
|                    | Allowed during upgrade: No                                            |                                                                              |
|                    | Applies to: Cisco Unified Communi<br>Communications Manager, and Cisc | cations Manager, IM and Presence service on Cisco Unified o Unity Connection |
| utils Enha         | ncedSecurityMod                                                       | e*                                                                           |

# utils EnhancedSecurityMode disable

The command disables the EnhancedSecurityMode mode on the system. The system reboots after this mode is disabled.

utils EnhancedSecurityMode disable

**Command Modes** Administrator (admin:)

### Requirements

Command privilege level: 4

Allowed during upgrade: No

Applies to: Cisco Unified Communications Manager, IM and Presence service on Cisco Unified Communications Manager, and Cisco Unity Connection

# utils EnhancedSecurityMode enable

The command enables the EnhancedSecurityMode mode on the system. The system reboots after this mode is enabled.

utils EnhancedSecurityMode enable

### Requirements

Command privilege level: 4

Allowed during upgrade: No

Applies to: Cisco Unified Communications Manager, IM and Presence service on Cisco Unified Communications Manager, and Cisco Unity Connection

# utils EnhancedSecurityMode status

The command displays whether the system is operating in EnhancedSecurityMode or non-EnhancedSecurityMode mode.

utils EnhancedSecurityMode status

**Command Modes** Administrator (admin:)

### Requirements

Command privilege level: 0

Allowed during upgrade: Yes

Applies to: Cisco Unified Communications Manager, IM and Presence service on Cisco Unified Communications Manager, and Cisco Unity Connection

# utils filebeat\*

# utils filebeat config

The command configures the Logstash server details for downloading the information.

utils filebeat configIP addressport numberlog type

### **Syntax Description**

| Parameters  | Description                                                          |
|-------------|----------------------------------------------------------------------|
| IP address  | Enter the IP address of the Logstash server.                         |
| port number | Enter the port number of Logstash server.                            |
| log type    | Enter the log type that you have to uploaded to the Logstash server. |

### Requirements

Command privilege level: 4

Allowed during upgrade: No

Applies to: Cisco Unified Communications Manager, IM and Presence service on Cisco Unified Communications Manager, and Cisco Unity Connection

# utils filebeat disable

The command disables the filebeat configuration on the system.

utils filebeat disable

**Command Modes** Administrator (admin:)

### Requirements

Command privilege level: 4

Allowed during upgrade: No

Applies to: Cisco Unified Communications Manager, IM and Presence service on Cisco Unified Communications Manager, and Cisco Unity Connection

# utils filebeat enable

**Command Mod** 

The command enables the filebeat configuration on the system.

|    | utils filebeat disable |
|----|------------------------|
| es | Administrator (admin:) |

### Requirements

Command privilege level: 4

Allowed during upgrade: No

Applies to: Cisco Unified Communications Manager, IM and Presence service on Cisco Unified Communications Manager, and Cisco Unity Connection

# utils filebeat status

The command shows whether the filebeat is running or not and its configuration values.

utils filebeat status

### **Command Modes** Administrator (admin:)

### Requirements

Command privilege level: 4

Allowed during upgrade: No

Applies to: Cisco Unified Communications Manager, IM and Presence service on Cisco Unified Communications Manager, and Cisco Unity Connection

# utils fior\*

# utils fior

This command allows you to monitor the I/O on the server. The File I/O Reporting service provides a kernel-base daemon for collecting file I/O per process.

### utils fior

### **Command Modes** Administrator (admin:)

### Requirements

Command privilege level: 1

Allowed during upgrade: Yes

Applies to: Cisco Unified Communications Manager, IM and Presence service on Cisco Unified Communications Manager, and Cisco Unity Connection

# utils fior disable

This command disables I/O statistics monitoring and deletes all the monitoring data collected on the system. Use this command to disable monitoring and free up disk space that is used by the monitoring data.

utils fior disable

**Command Modes** Administrator (admin:)

### Requirements

Command privilege level: 1

Allowed during upgrade: Yes

Applies to: Cisco Unified Communications Manager, IM and Presence service on Cisco Unified Communications Manager, and Cisco Unity Connection

# utils fior enable

This command enables I/O statistics monitoring.

| Note            | Use this command before monitoring begins.                                                                                                    |  |  |
|-----------------|----------------------------------------------------------------------------------------------------|--|--|
|                 | utils fior enable                                                                                                    |  |  |
| Command Modes   | Administrator (admin:)                                                                                                    |  |  |
|                 | Requirements                                                                                                    |  |  |
|                 | Command privilege level: 1                                                                                                    |  |  |
|                 | Allowed during upgrade: Yes                                                                                                    |  |  |
|                 | Applies to: Cisco Unified Communications Manager, IM and Presence service on Cisco Unified Communications Manager, and Cisco Unity Connection |  |  |
| utils fior list |                                                                                                    |  |  |
|                 | This command displays a list of the I/O events for all processes.                                                                             |  |  |
|                 | utils fior list                                                                                                    |  |  |
| Command Modes   | Administrator (admin:)                                                                                                    |  |  |

### **Requirements**

Command privilege level: 1

Allowed during upgrade: Yes

Applies to: Cisco Unified Communications Manager, IM and Presence service on Cisco Unified Communications Manager, and Cisco Unity Connection

# utils fior start

This command starts the I/O statistics utility monitoring and data collection. After the monitoring starts, the I/O statistics data is collected in the platform logs. This data can range up to 25 MB per day. Data is rotated after 7 days of data collection. This data is deleted after you disable the I/O statistics utility monitoring.

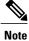

Enable the I/O statistics utility monitoring begins before the monitoring begins.

### utils fior start

**Command Modes** Administrator (admin:)

### Requirements

Command privilege level: 1

Allowed during upgrade: Yes

Applies to: Cisco Unified Communications Manager, IM and Presence service on Cisco Unified Communications Manager, and Cisco Unity Connection

### utils fior status

This command provides the status of the I/O statistics monitoring utility.

utils fior status

### **Command Modes** Administrator (admin:)

### Requirements

Command privilege level: 1

Allowed during upgrade: Yes

Applies to: Cisco Unified Communications Manager, IM and Presence service on Cisco Unified Communications Manager, and Cisco Unity Connection

# utils fior stop

This command stops the I/O statistics monitoring and data collection. However, this command does not delete the collected data.

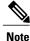

If I/O statistics are no longer needed, disable the cleanup of the monitoring data from the platform logs.

utils fior stop

**Command Modes** Administrator (admin:)

### **Requirements**

Command privilege level: 1 Allowed during upgrade: Yes

Applies to: Cisco Unified Communications Manager, IM and Presence service on Cisco Unified Communications Manager, and Cisco Unity Connection

# utils fior top

This command displays a list of I/O statistics for I/O bound processes at the time that you run this command.

utils fior top

**Command Modes** Administrator (admin:)

### Requirements

Command privilege level: 1

Allowed during upgrade: Yes

Applies to: Cisco Unified Communications Manager, IM and Presence service on Cisco Unified Communications Manager, and Cisco Unity Connection

# utils fips

Caution

FIPS mode is only supported on releases that have been through FIPS compliance. Be warned that FIPS mode should be disabled before you upgrade to a non-FIPS compliance version of Cisco Unified Communications Manager.

For information about which releases are FIPS compliant and to view their certifications, see the *FIPS 140* document at http://www.cisco.com/web/strategy/government/security\_certification/net\_business\_benefit\_seccert\_fips140.html.

This command enables, disables, or displays the status of FIPS 140-2 mode. FIPS 140-2 mode is disabled by default; only an administrator can enable FIPS.

utils fips {enable| disable| status}

| Parameters | Description                             |
|------------|-----------------------------------------|
| enable     | Activates FIPS 140-2 mode.              |
| disable    | Deactivates FIPS 140-2 mode.            |
| status     | Displays the status of FIPS 140-2 mode. |
|            | enable<br>disable                       |

### **Usage Guidelines**

Before enabling FIPS mode, we recommend that you perform a system backup. If FIPS checks fail at start-up, the system halts and requires a recovery CD to be restored.

Consider the following information before you enable FIPS 140-2 mode:

- When you switch from non-FIPS to FIPS mode, the MD5 and DES protocols will not be functional.
- After FIPS mode is enabled on a server, please wait until the server reboots and the phones re-register successfully before enabling FIPS on the next server.
- In FIPS mode, the IM and Presence service uses Red Hat Openswan (FIPS validated) in place of Racoon (non-FIPS validated). If the security policies in Racoon contain functions that are not FIPS approved, the CLI command asks you to redefine the security policies with FIPS approved functions and abort.

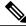

Note

Certificates and SSH key are regenerated automatically, in accordance with FIPS requirements.

Consider the following information before you disable FIPS 140-2 mode: In multiple server clusters, each server must be disabled separately; FIPS mode is not disabled cluster-wide but on a per server basis.

Consider the following information after you enable FIPS 140-2 mode: If you have a single server cluster and chose to apply "Prepare Cluster for Rolback to pre 8.0" enterprise parameter before enabling FIPS mode, disable this parameter after making sure that all the phones registered successfully with the server.

Consider the following information before you enable or disable FIPS 140-2 mode for IM and Presence Service: After you enable or disable FIPS 140-2 mode for IM and Presence Service, the Tomcat certificate is regenerated and the node reboots. The Intercluster Sync Agent syncs the new Tomcat certificate across the cluster; this can take up to 30 minutes. Until the new Tomcat certificate is synced across the cluster, an IM and Presence Servicee subscriber node cannot access information from the IM and Presence Service database publisher node. For example, a user who is logged into the Cisco Unified Serviceability GUI on a subscriber node will not be able to view services on theIM and Presence Service database publisher node. Users will see the following error message until the sync is complete: Connection to server cannot be established (certificate exception)

### Requirements

Command privilege level: 0

Allowed during upgrade: No

Applies to: Cisco Unified Communications Manager, IM and Presence Service on Cisco Unified Communications Manager, and Cisco Unity Connection

# utils firewall\*

# utils firewall ipv4 debug

This command turns IPv4 firewall debugging on or off. If you do not enter a time parameter, this command turns on debugging for 5 minutes.

### utils firewall ipv4 debug {off| [ time ]}

| Syntax Description | Parameters | Description                                                                                                    |
|--------------------|------------|----------------------------------------------------------------------------------------------------|
|                    | off        | Turns off the IPv4 firewall debugging. If you do not enter the time parameter, this command disables the firewall for 5 minutes. |
|                    | time       | (Optional) Sets the duration for which the firewall debugging is to be enabled in the following formats:                         |
|                    |            | • Minutes: 0–1440m                                                                                                    |
|                    |            | • Hours: 0–23h                                                                                                    |
|                    |            | • Hours and minutes: 0–23h 0–60m                                                                                                 |
|                    |            |                                                                                                    |

**Command Modes** Administrator (admin:)

### Requirements

Command privilege level: 1

Allowed during upgrade: Yes

Applies to: Cisco Unified Communications Manager, IM and Presence service on Cisco Unified Communications Manager, and Cisco Unity Connection.

# utils firewall ipv4

This commands enables and disables IPv4 firewall.

utils firewall ipv4 {enable| disable| [time]}

| Syntax Description |            | <u> </u>                                                                                                    |
|--------------------|------------|----------------------------------------------------------------------------------------------------|
| Gyntax Description | Parameters | Description                                                                                                    |
|                    | enable     | Turns on the IPv4 firewall.                                                                                            |
|                    | disable    | Turns off the IPv4 firewall. If you do not enter the time parameter, this command disables the firewall for 5 minutes. |
|                    | time       | (Optional) Sets the duration for which the firewall is to be disabled in the following formats:                        |
|                    |            | • Minutes: 0–1440m                                                                                                    |
|                    |            | • Hours: 0–23h                                                                                                    |
|                    |            | • Hours and minutes: 0–23h 0–60m                                                                                       |
|                    |            |                                                                                                    |

**Command Modes** Administrator (admin:)

### Requirements

Command privilege level: 1

Allowed during upgrade: Yes

Applies to: Cisco Unified Communications Manager, IM and Presence service on Cisco Unified Communications Manager, and Cisco Unity Connection.

# utils firewall ipv4 list

This commands displays the current configuration of the IPv4 firewall.

utils firewall ipv4 list

**Command Modes** Administrator (admin:)

### Requirements

Command privilege level: 0

Allowed during upgrade: Yes

Applies to: Cisco Unified Communications Manager, IM and Presence service on Cisco Unified Communications Manager, and Cisco Unity Connection.

# utils firewall ipv4 status

This command displays the current status of the IPv4 firewall.

utils firewall ipv4 status

### **Command Modes** Administrator (admin:)

### Requirements

Command privilege level: 0

Allowed during upgrade: Yes

Applies to: Cisco Unified Communications Manager, IM and Presence service on Cisco Unified Communications Manager, and Cisco Unity Connection.

# utils firewall ipv6 debug

This command turns IPv6 firewall debugging on for the configured time period. The default value of time period is 5 minutes.

utils ipv6 firewall debug {off| [ time ]}

| Syntax Description | Parameters | Description                                                                                                    |
|--------------------|------------|----------------------------------------------------------------------------------------------------|
|                    | off        | (Optional) Turns off the IPv6 firewall debugging. If you do not enter the time parameter, this command disables the firewall as per the default time period value. |
|                    | time       | (Optional) Sets the duration for which the firewall debugging is to be enabled in the following formats:                                                           |
|                    |            | • Minutes: 0–1440m                                                                                                    |
|                    |            | • Hours: 0–23h                                                                                                    |
|                    |            | • Hours and minutes: 0–23h 0–60m                                                                                                    |
|                    |            |                                                                                                    |

**Command Modes** Administrator (admin:)

### **Requirements**

Command privilege level: 1 Allowed during upgrade: Yes Applies to: Cisco Unified Communications Manager, and Cisco Unity Connection.

# utils firewall ipv6

This commands enables and disables IPv6 firewall.

utils firewall ipv6 {enable| disable| [time]}

| Syntax Description | Parameters | Description                                                                                                    |
|--------------------|------------|----------------------------------------------------------------------------------------------------|
|                    | enable     | Turns on the IPv6 firewall.                                                                                            |
|                    | disable    | Turns off the IPv6 firewall. If you do not enter the time parameter, this command disables the firewall for 5 minutes. |

| Description                                                                                     |
|-------------------------------------------------------------------------------------------------|
| (Optional) Sets the duration for which the firewall is to be disabled in the following formats: |
| • Minutes: 0–1440m                                                                              |
| • Hours: 0–23h                                                                                  |
| • Hours and minutes: 0–23h 0–60m                                                                |
|                                                                                                 |
|                                                                                                 |
|                                                                                                 |

### **Command Modes** Administrator (admin:)

# Usage Guidelines You can use this command to enable or disable firewall tables. If you are testing the Unified Communications Manager for compliance with the USGv6 Profile, you must disable the IPv6 firewall tables for a duration of 23 hours before you begin the test.

### Requirements

Command privilege level: 0 Allowed during upgrade: Yes Applies to: Cisco Unified Communications Manager and Cisco Unity Connection.

# utils firewall ipv6 list

**Command Modes** 

I

This commands displays the current configuration of the IPv6 firewall.

| utils firewall ipv6 list                                                     |
|------------------------------------------------------------------------------|
| Administrator (admin:)                                                       |
| Requirements                                                                 |
| Command privilege level: 0                                                   |
| Allowed during upgrade: Yes                                                  |
| Applies to: Cisco Unified Communications Manager and Cisco Unity Connection. |

# utils firewall ipv6 status

This command displays the current status of the IPv6 firewall.

utils firewall ipv6 status

I

**Command Modes** Administrator (admin:)

#### Requirements

Command privilege level: 0 Allowed during upgrade: Yes Applies to: Cisco Unified Communications Manager and Cisco Unity Connection.

# utils ha\*

# utils ha failover

This command initiates a manual failover for a specified node, where the Cisco Server Recovery Manager stops the critical services on the failed node and moves all users to the backup node.

For IM and Presence nodes, the backup node must be another IM and Presence server. Two servers must be assigned to the same presence redundancy group before you specify the backup server. The back-up server you specify is the other server that is assigned to the presence redundancy group.

### utils ha failover {node name}

# Syntax Description Parameters Description node name Specifies the node on which to perform the manual failover.

**Command Modes** Administrator (admin:)

### Requirements

Applies to: Cisco Unified Communications Manager and IM and Presence service on Cisco Unified Communications Manager

### **Failover Example**

```
admin: ha failover shorty-cups
Initiate Manual Failover for Node > shorty-cups
Request SUCCESSFUL.
Subcluster Name: DefaultCluster
Node 1 Name : kal-cup1 State: Taking Over Reason: On Admin Request
Node 2 Name : shorty-cups State: Failover Reason: On Admin Request
```

# utils ha fallback

This command initiates a manual fallback for a specified node, where the Cisco Server Recovery Manager restarts the critical services on the active node and moves users back to the active node.

utils ha fallback node name

| Syntax Description | Parameters | Description                                               |
|--------------------|------------|-----------------------------------------------------------|
|                    | node name  | Specifies the node on which to perform a manual fallback. |

### **Command Modes** Administrator (admin:)

### **Requirements**

Applies to: Cisco Unified Communications Manager and IM and Presence service on Cisco Unified Communications Manager

### **Fallback Example**

```
admin: ha fallback shorty-cups
Initiate Manual fallback for Node >shorty-cups<
Request SUCCESSFUL.
Subcluster Name: DefaultCluster
Node 1 Name : kal-cupl State: Falling Back Reason: On Admin Request
Node 2 Name : shorty-cups State: Taking Back Reason: On Admin Request
```

# utils ha recover

This command initiates a manual recovery of the presence redundancy group (when nodes are in a Failed state), where IM and Presence restarts the Cisco Server Recovery Manager service in that presence redundancy group.

utils ha recover presence redundancy group name

| Syntax Description | Parameters                     | Description                                                                                                    |
|--------------------|--------------------------------|----------------------------------------------------------------------------------------------------|
|                    | presence redundancy group name | Specifies the presence redundancy group on which to<br>monitor HA status. If no presence redundancy group<br>name is provided, all cluster information is provided. |

### **Requirements**

Applies to: Cisco Unified Communications Manager and IM and Presence service on Cisco Unified Communications Manager

#### **Recover Example**

```
admin: ha recover Defaultcluster
Stopping services... Stopped
Starting services... Started
admin:
```

# utils ha status

This command displays the HA status for a specified presence redundancy group.

utils ha status presence redundancy group name

| Syntax Description | Parameters                     | Description                                                                                                    |
|--------------------|--------------------------------|----------------------------------------------------------------------------------------------------|
|                    | presence redundancy group name | Specifies the presence redundancy group for which to monitor HA status. If no presence redundancy group name is provided, all cluster information is displayed. |

### **Command Modes** Administrator (admin:)

#### Requirements

Applies to: Cisco Unified Communications Manager and IM and Presence service on Cisco Unified Communications Manager

### **Status Example with HA Not Enabled**

```
admin: ha status
Subcluster Name: DefaultCluster
Node 1 Name : kal-cup1 State: Unknown Reason: High Availability Not Enabled
Node 2 Name : shorty-cups State: Unknown Reason: High Availability Not Enabled
```

### **Status Example with HA Enabled**

```
admin: ha status
Subcluster Name: DefaultCluster
Node 1 Name : kal-cup1 State: Normal
Node 2 Name : shorty-cups State: Normal
```

### Status Example with a Critical Service Down

admin: ha status Subcluster Name: DefaultCluster Node 1 Name : kal-cup1 State: Failed Over with Critical Services not Running Reason: Critical Service Down Node 2 Name : shorty-cups State: Running in Backup Mode Reason: Critical Service Down

### **Status Example Failed**

```
admin: ha status
Subcluster Name: DefaultCluster
Node 1 Name : kal-cup1 State: Failed Reason: Critical Service Down
Node 2 Name : shorty-cups State: Failed Reason: Critical Service Down
```

# utils ils showpeerinfo

This command returns the peer info vector for either a single cluster in an ILS network, or for all the clusters in an ILS network.

utils ils showpeerinfo clustername

| Syntax Description | Parameters                                                                                                    | Description                                                                                                    |  |
|--------------------|----------------------------------------------------------------------------------------------------|----------------------------------------------------------------------------------------------------|--|
|                    | clustername                                                                                                    | Specifies the fully qualified domain name of the publisher node for a Cisco<br>Unified Communications Manager cluster in an ILS network.                        |  |
| Command Modes      | Administrator (admin:)                                                                                                    |                                                                                                    |  |
| Usage Guidelines   | The peer info vector contains information about a cluster in an ILS network. The available information includes clustername, cluster ID and IP addresses for the cluster nodes. If you want information about a specific cluster in an ILS network, enter the <i>clustername</i> parameter. If you want information on all the clusters in the network, leave the <i>clustername</i> parameter empty |                                                                                                    |  |
|                    | Requirements                                                                                                    |                                                                                                    |  |
|                    | Command privilege level: 0                                                                                                    |                                                                                                    |  |
|                    | Allowed during upgrade: No                                                                                                    |                                                                                                    |  |
|                    | Applies to: Cisco Unifi                                                                                                    | ed Communications Manager                                                                                                    |  |
| utils impor        | t config                                                                                                    |                                                                                                    |  |
|                    |                                                                                                    | ta from the platformConfig.xml file on the virtual floppy drive and modifies the system tion file. The system reboots after the command successfully completes. |  |
|                    | utils import config                                                                                                    |                                                                                                    |  |

**Command Modes** Administrator (admin:)

I

**Usage Guidelines** This command can be executed on any VMware deployment.

### Requirements

Command privilege level: 1

Allowed during upgrade: Yes

Applies to: Cisco Unified Communications Manager, IM and Presence service on Cisco Unified Communications Manager, Cisco Unity Connection

### Execute utils import config in Vmware Deployment

Procedure

# utils iostat

This command displays the iostat output for the given number of iterations and intervals.

| Syntax Description | Parameters | Description                                                                                                    |
|--------------------|------------|----------------------------------------------------------------------------------------------------|
|                    | interval   | Sets the seconds between two iostat readings. You must set this value if you are using the iteration parameter |
|                    | iterations | Sets the number of iostat iterations. You must set this value if you are using the interval parameter.         |
|                    | filename   | Redirects the output to a file.                                                                                |

utils iostat {interval| iterations| filename}

**Command Modes** Administrator (admin:)

### Requirements

Command privilege level: 1

Allowed during upgrade: No

Applies to: Cisco Unified Communications Manager, IM and Presence service on Cisco Unified Communications Manager, and Cisco Unity Connection

# utils iothrottle

This command allows you to manage and monitor IO throttling on the server.

utils iothrottle {enable| disable| status}

| Syntax Description                | Parameters                                                                                                   | Description                                                                                  |
|-----------------------------------|----------------------------------------------------------------------------------------------------|----------------------------------------------------------------------------------------------|
|                                   | Enable                                                                                                    | Enables I/0 throttling enhancements which lowers the impact of upgrades on an active system. |
|                                   | Disable                                                                                                    | Disables I/0 throttling enhancements.                                                        |
|                                   | Status                                                                                                    | Displays the status of I/0 throttling enhancements.                                          |
| Command Modes<br>Usage Guidelines | Administrator (admin:)<br>Disabling I/0 throttling o                                                         | enhancements can adversely affect the system during upgrades.                                |
|                                   | <b>Requirements</b><br>Command privilege level: 1 for <b>Enable</b> and <b>Disable</b> , 0 for <b>Status</b> |                                                                                              |

# utils itl reset

This command is used when endpoints are unable to validate their configuration files.

utils itl reset {localkey| remotekey}

| Syntax Description | localkey  | Generates a new ITL file by taking the existing ITL file on the publisher. The command replaces the signature of that ITL file and signs the new ITL file with the ITL recovery key.                         |
|--------------------|-----------|----------------------------------------------------------------------------------------------------|
|                    | remotekey | Generates a new ITL file after importing the PKCS 12 bag that contains the recovery certificate key pair from the remote location. It then signs the newly generated ITL file with the recovery private key. |
|                    |           | remotekey has the following parameters:                                                                                                    |
|                    |           | • IP address or hostname                                                                                                    |
|                    |           | • User ID                                                                                                    |
|                    |           | • ITLRecovery.p12                                                                                                    |
|                    |           |                                                                                                    |

**Command Modes** Administrator (admin:)

I

I

# Usage Guidelin Note

You must run this command on the Unified Communications Manager publisher node.

### Requirements

Command privilege level: 4 Allowed during upgrade: No Applies to: Unified Communications Manager

### Example

# utils Idap config

This command configures the system LDAP authentication.

utils ldap config {fqdn| ipaddr}

| Syntax Description | Parameters | Description                                                        |
|--------------------|------------|--------------------------------------------------------------------|
|                    | fqdn       | Configures the system to use an FQDN for LDAP authentication.      |
|                    | ipaddr     | Configures the system to use an IP address for LDAP authentication |

### **Usage Guidelines**

**Utils Commands** 

- **utils ldap config fqdn**—This command is preferred for LDAP authentication, however, you can only use this command if DNS is configured on the system; if the system is not configured to use DNS, use **utils ldap config ipaddr**.
- **utils ldap config ipaddr**—This command is not preferred and should only be used if the system is not, or can not be, configured to use DNS; if the system is configured to use DNS, use **utils ldap config** fqdn.

### Requirements

Command privilege level: 1

Applies to: Cisco Unified Communications Manager and Cisco Unity Connection

# utils Idap config status

This command displays the utils ldap configuration status.

utils ldap config status

**Command Modes** Administrator (admin:)

### Requirements

Command privilege level: 0 Allowed during upgrade: Yes

# utils network\*

# utils network arp delete

This command deletes an entry in the Address Resolution Protocol table.

utils network arp delete host

| Syntax Description | Parameters | Description                                                                             |
|--------------------|------------|-----------------------------------------------------------------------------------------|
|                    | host       | (Optional) Represents the host name or IP address of the host to delete from the table. |

### Requirements

Command privilege level: 0

Allowed during upgrade: Yes

Applies to: Cisco Unified Communications Manager, IM and Presence service on Cisco Unified Communications Manager, and Cisco Unity Connection.

### **Delete Example**

admin:utils network arp delete myhost

# utils network arp set

This command sets an entry in the Address Resolution Protocol table.

utils network arp set {*host*} {*addr*}

| Syntax Description | Parameters | Description                                                                                       |
|--------------------|------------|---------------------------------------------------------------------------------------------------|
|                    | host       | Represents the host name or IP address of the host to add to the table.                           |
|                    | addr       | Represents the hardware address (MAC) of the host to be added in the format:<br>XX:XX:XX:XX:XX:XX |

**Command Modes** Administrator (admin:)

### Requirements

Command privilege level: 0

Allowed during upgrade: Yes

Applies to: Cisco Unified Communications Manager, IM and Presence service on Cisco Unified Communications Manager, and Cisco Unity Connection.

### Set Example

admin:utils network arp set myhost 11:22:33:44:55:66

# utils network arp list

This command lists the contents of the Address Resolution Protocol table.

utils network arp list host hostname [ options ]

| Syntax Description | Parameters                                               | Description                                                                                          |
|--------------------|----------------------------------------------------------|----------------------------------------------------------------------------------------------------|
|                    | host                                                     |                                                                                                    |
|                    | hostname                                                 |                                                                                                    |
|                    | options                                                  | (Optional) page, numeric                                                                             |
|                    |                                                          | • Page: Pauses to display the output one page at a time.                                             |
|                    |                                                          | • Numeric: Shows hosts as dotted IP addresses.                                                       |
|                    |                                                          |                                                                                                    |
|                    |                                                          |                                                                                                    |
| ommand Modes       | Administrator (admin:)                                   |                                                                                                    |
|                    |                                                          |                                                                                                    |
| lsage Guidelines   | In the Flags column, C=cached, M=permanent, P=published. |                                                                                                    |
|                    | Requirements                                             |                                                                                                    |
|                    | Command privilege leve                                   | el: 0                                                                                                |
|                    | Allowed during upgrade                                   | e: Yes                                                                                               |
|                    |                                                          | ed Communications Manager, IM and Presence service on Cisco Unified ger, and Cisco Unity Connection. |
|                    | List example                                             |                                                                                                    |
|                    | Flags Mask Iface<br>sjc21-3f-hsrp.cisco.<br>eth0         | etwork arp listAddress HWtype HWaddress<br>com ether 00:00:0C:07:AC:71 C<br>er 00:D0:B7:85:98:8E C   |
|                    | eth0                                                     |                                                                                                    |

# utils network capture

I

This command captures IP packets on the specified Ethernet interface.

Entries: 2 Skipped: 0 Found: 2

utils network capture eth0 [ page ] [ numeric ] [file| fname] [count| num] [size| bytes] [src| addr] [dest| addr] [port| num]

| Syntax Description | Parameters | Description                     |
|--------------------|------------|---------------------------------|
|                    | eth0       | Specifies Ethernet interface 0. |

| Parameters | Description                                                                                                    |  |  |
|------------|----------------------------------------------------------------------------------------------------|--|--|
| page       | (Optional) Displays the output one page at a time.                                                                            |  |  |
|            | When you use the page or file options, the complete capture of all requested packets must occur before the command completes. |  |  |
| numeric    | (Optional) Displays hosts as dotted IP addresses.                                                                             |  |  |
| file fname | (Optional) Outputs the information to a file.                                                                                 |  |  |
|            | The file option saves the information to platform/cli/fname.cap. The filename cannot contain the "." character.               |  |  |
| countnum   | (Optional) Sets a count of the number of packets to capture.                                                                  |  |  |
|            | For screen output, the maximum count equals 1000, and, for file output, the maximum count equals 10,000.                      |  |  |
| sizebytes  | (Optional) Sets the number of bytes of the packet to capture.                                                                 |  |  |
|            | For screen output, the maximum number of bytes equals 128, for file output, the maximum of bytes can be any number or ALL.    |  |  |
| src addr   | (Optional) Specifies the source address of the packet as a host name or IPV4 address                                          |  |  |
| destaddr   | (Optional) Specifies the destination address of the packet as a host name or IPV4 address.                                    |  |  |
| portnum    | (Optional) Specifies the port number of the packet, either source or destination.                                             |  |  |

### **Command Modes** Administrator (admin:)

### **Requirements**

Command privilege level: 0

Allowed during upgrade: Yes

Applies to: Cisco Unified Communications Manager, IM and Presence service on Cisco Unified Communications Manager, and Cisco Unity Connection.

# utils network capture-rotate

This command captures IP packets beyond the 100,000 packet limit of utils network capture.

utils network capture-rotate {file| *fname*} [size| *bytes*] [sizePerFile| *megabytes*] {maxFiles | *num*}[src| *addr*] [dest| *addr*] [port| *num*][host protocol| *addr*]

| Syntax Description | Parameters            | Description                                                                                                    |
|--------------------|-----------------------|----------------------------------------------------------------------------------------------------|
|                    | file fname            | Outputs the information to a file.                                                                                                    |
|                    |                       | <b>Note</b> The file will be saved in platform/cli/fname. fname should not contain the "." character.                                                                                                    |
|                    | sizebytes             | The number of bytes of the packet to capture. Valid values include any number up to 65535 or ALL. The default is ALL.                                                                                                    |
|                    | sizePerFile megabytes | The sizePerFile sets the value for the size of the log files. (Unit is millions of bytes.) The default value of sizePerFile is 25 MB.                                                                                                    |
|                    | maxFiles num          | the maxFiles indicates the maximum number of log files to be created. The default value of maxFiles is 10.                                                                                                    |
|                    | src addr              | (Optional) Specifies the source address of the packet as a hostname or IPV4 address.                                                                                                    |
|                    | dest addr             | (Optional) Specifies the destination address of the packet as a host name or IPV4 address.                                                                                                    |
|                    | port num              | (Optional) Specifies the port number of the packet, either source or destination.                                                                                                    |
|                    | host protocol addr    | (Optional) Limits capture to traffic to and from a specific host. Options for <i>protocol</i> are IP, arp, rarp, all, and <i>addr</i> must be in IPv4 or hostname format. If <b>host</b> is used, do not provide <b>src</b> or <b>dest</b> . |

### **Command Modes** Administrator (admin:)

### Requirements

Command privilege level: 1

Allowed during upgrade: Yes

Applies to: Cisco Unified Communications Manager, IM and Presence service on Cisco Unified Communications Manager, and Cisco Unity Connection.

# utils network connectivity

I

This command verifies the node network connection to the first node in the cluster. Be aware that this connection is only valid on a subsequent node.

utils network connectivity [reset] [ hostname/ip address ]

| Syntax Description | Parameters                 | Description                                                                               |
|--------------------|----------------------------|-------------------------------------------------------------------------------------------|
|                    | connectivity               | This command verifies the node<br>network connection to the first node<br>in the cluster. |
|                    | reset                      | (Optional) Clears previous return codes.                                                  |
|                    | hostname/ip address        | (Optional) Hostname or ip address<br>of cluster node.                                     |
| Command Modes      | Administrator (admin:)     |                                                                                           |
|                    | Requirements               |                                                                                           |
|                    | Command privilege level: 0 |                                                                                           |

Allowed during upgrade: Yes

Applies to: Cisco Unified Communications Manager, IM and Presence service on Cisco Unified Communications Manager, and Cisco Unity Connection.

# utils network host

This command resolves a host name to an address or an address to a host name.

utils network host name [server| serv] [page] [detail] [srv]

| Syntax Description | Parameters | Description                                                      |
|--------------------|------------|------------------------------------------------------------------|
|                    | name       | Represents the host name or IP address that you want to resolve. |
|                    | serv       | (Optional) Specifies an alternate domain name server.            |
|                    | [page]     | (Optional) Displays the output one screen at a time.             |
|                    | [detail]   | (Optional) Displays a detailed listing.                          |
|                    | [srv]      | (Optional) Displays DNS SRV records.                             |

### Requirements

Command privilege level: 0

Allowed during upgrade: Yes

Applies to: Cisco Unified Communications Manager, IM and Presence service on Cisco Unified Communications Manager, and Cisco Unity Connection.

# utils network ipv6 host

This command does an IPv6 host lookup (or IPv6 address lookup) for the specified host name or IPv6 address.

utils network ipv6 host {host\_name| ipv6\_address}

| Syntax Description | Parameters   | Description                               |
|--------------------|--------------|-------------------------------------------|
|                    | host_name    | Specifies the name of the server.         |
|                    | ipv6_address | Specifies the IPv6 address of the server. |

**Command Modes** Administrator (admin:)

### Requirements

Command privilege level: 0 Allowed during upgrade: Yes Applies to: Cisco Unified Communications Manager and Cisco Unity Connection.

# utils network ipv6 traceroute

This command to traces an IPv6 address or hostname.

utils network ipv6 traceroute [ipv6-address| hostname]

| Syntax Description | Parameters   | Description                                     |
|--------------------|--------------|-------------------------------------------------|
|                    | ipv6-address | Specifies IPv6 address that you want to trace.  |
|                    | hostname     | Specifies the host name that you want to trace. |

### Requirements

Command privilege level: 0 Allowed during upgrade: Yes Applies to: Cisco Unified Communications Manager and Cisco Unity Connection.

# utils network ipv6 ping

This command allows you to ping an IPv6 address or hostname.

utils network ipv6 ping destination [ count ]

| Syntax Description | Parameters  | Description                                                                            |
|--------------------|-------------|----------------------------------------------------------------------------------------|
|                    | destination | Specifies a valid IPv6 address or host name that you want to ping.                     |
|                    | [ count ]   | Specifies the number of times to ping the external server. The default count equals 4. |

**Command Modes** Administrator (admin:)

### Requirements

Command privilege level: 0 Allowed during upgrade: Yes Applies to: Cisco Unified Communications Manager and Cisco Unity Connection.

# utils network ping

This command allows you to ping another server.

utils network ping destination [ count ] [ size ]

| Syntax Description | Parameters  | Description                                                                        |
|--------------------|-------------|------------------------------------------------------------------------------------|
|                    | destination | Represents the ip address or host name of the server that you want to ping.        |
|                    | [ count ]   | Specifies the number of times to ping the external server. The default count is 4. |
|                    | [size]      | Specifies the size of ping packets in bytes. The default value is 56.              |

**Command Modes** Administrator (admin:)

### Requirements

Command privilege level: 0

Allowed during upgrade: Yes

Applies to: Cisco Unified Communications Manager, IM and Presence service on Cisco Unified Communications Manager, and Cisco Unity Connection.

# utils network traceroute

This command traces IP packets that are sent to a remote destination.

utils network traceroute [ destination ]

| Syntax Description | Parameters  | Description                                                                            |
|--------------------|-------------|----------------------------------------------------------------------------------------|
|                    | destination | Represents the hostname or IP address of the server to which you want to send a trace. |
|                    |             |                                                                                        |

**Command Modes** Administrator (admin:)

### Requirements

Command privilege level: 0

Allowed during upgrade: Yes

Applies to: Cisco Unified Communications Manager, IM and Presence service on Cisco Unified Communications Manager, and Cisco Unity Connection.

# utils network name-service {hosts|services} cache invalidate

This command clears the name service cache.

utils network name-service {hosts \ services} [ cache invalidate ]

| Syntax Description | Parameters | Description            |
|--------------------|------------|------------------------|
|                    | Hosts      | Host services cache    |
|                    | Services   | Services service cache |

### **Command Modes** Administrator (admin:)

### **Requirements**

Command privilege level: 1

Allowed during upgrade: No

Consider the following example for flushing/clearing the cache: admin:utils network name-service hosts cache invalidate admin: Successful

# utils ntp\*

# utils ntp server add

The command adds a maximum of five specified NTP servers.

utils ntp server add s1 [s1| s2| s3| s4| s5] [norestart]

| Syntax Description | Parameters                                                                                                    | Description                                                                               |  |
|--------------------|----------------------------------------------------------------------------------------------------|-------------------------------------------------------------------------------------------|--|
|                    | s1                                                                                                    | Specifies the NTP servers.                                                                |  |
|                    | norestart                                                                                                    | Causes the NTP service to not restart after you add the servers.                          |  |
| Command Modes      | Administrator (admin:)                                                                                           |                                                                                           |  |
| Usage Guidelines   | If you use <b>norestart</b> , an explicit restart of the NTP service is required for the changes to take effect. |                                                                                           |  |
|                    | Requirements                                                                                                    |                                                                                           |  |
|                    | Command privilege level: 0                                                                                       |                                                                                           |  |
|                    | Allowed during upgrade: Yes                                                                                      |                                                                                           |  |
|                    | Applies to: Cisco Unified Communications Manager                                                                 |                                                                                           |  |
|                    | Example: Attempting to Add Ser                                                                                   | vers with Incorrect Command Line Parameters                                               |  |
|                    | Incorrect number of paramet                                                                                      | ver add s1 s2 s3 s4 s5 s6 s7 s8<br>vers entered for add<br>a s1 [s2 s3 s4 s5] [norestart] |  |

### Example: Attempting to Add a Server Using norestart Without Specifying a Server

```
admin: utils ntp server add s1 s2 s3 s4 s5 s6 s7 s8
Incorrect number of parameters entered for add
usage: utils ntp server add s1 [s2 s3 s4 s5] [norestart]
```

### **Example: Adding servers without norestart**

admin: utils ntp server add clock1.cisco.com clock2.cisco.com clock1.cisco.com : added successfully. clock2.cisco.com : added successfully. Restarting NTP on the server.

### Example: Adding Servers That Are Already Added, Without norestart

admin: utils ntp server add clock1.cisco.com clock2.cisco.com clock1.cisco.com : [The host has already been added as an NTP server.] clock2.cisco.com : [The host has already been added as an NTP server.]

#### Example: Adding Server to Self Without norestart

admin: utils ntp server add bglr-ccm26 bglr-ccm26 : [This server cannot be added as an NTP server.]

### **Example: Adding Inaccessible Server Without norestart**

admin: utils ntp server add clock3.cisco.com clock3.cisco.com : [ Inaccessible NTP server. Not added. ]

### **Example: Adding Servers with norestart**

admin: utils ntp server add ntp01-syd.cisco.com ntp02-syd.cisco.com clock.cisco.com norestart ntp01-syd.cisco.com : added successfully. ntp02-syd.cisco.com : added successfully. clock.cisco.com : added successfully. The NTP service will need to be restarted for the changes to take effect.

#### Example: Adding Servers When Five Are Already Configured

admin:utils ntp server add clock3.cisco.com The maximum permissible limit of 5 NTP servers is already configured.

### utils ntp server delete

This command deletes NTP servers that are configured.

utils ntp server delete

**Command Modes** Administrator (admin:)

**Usage Guidelines** This command allows you to delete a configured NTP server or all of them. When you choose the server to delete, you are prompted to indicate if you want to restart the NTP service. If you choose no, the NTP service does not get restarted after the server is deleted.

### Requirements

Command privilege level: 0

Allowed during upgrade: Yes

Applies to: Cisco Unified Communications Manager

#### Example: Deleting Servers with Incorrect Command Line Parameters

admin: utils ntp server delete clock1.cisco.com clock2.cisco.com Incorrect number of optional parameters entered for delete usage: utils ntp server delete

### Example: Deleting Single Server with NTP Restart

admin: utils ntp server delete 1: clock1.cisco.com 2: clock2.cisco.com 3: ntp01-syd.cisco.com 4: ntp02-syd.cisco.com 5: clock.cisco.com a: all q: quit Choice: 1

Restart NTP (y/n): y

clock1.cisco.com will be deleted from the list of configured NTP servers. Continue  $\left( y/n\right) ?y$ 

clock1.cisco.com : deleted successfully. Restarting NTP on the server.

### **Example: Deleting All Servers Without NTP Restart**

```
admin: utils ntp server delete
1: clock1.cisco.com
2: clock2.cisco.com
3: ntp01-syd.cisco.com
4: ntp02-syd.cisco.com
5: clock.cisco.com
a: all
q: quit
Choice: a
Restart NTP (y/n): n
This will result in all the configured NTP servers being deleted.
Continue (y/n)?y
clock1.cisco.com : deleted successfully.
clock2.cisco.com : deleted successfully.
ntp01-syd.cisco.com : deleted successfully.
ntp02-syd.cisco.com : deleted successfully.
clock.cisco.com : deleted successfully.
The NTP service will need to be restarted for the changes to take effect.
```

### **Example: Deleting All Servers When No Servers Are Configured**

```
admin: utils ntp server delete There are no NTP servers configured to delete.
```

# utils ntp config

This command displays the current configuration of the NTP client and server.

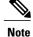

To avoid potential compatibility, accuracy, and network jitter problems, the external NTP servers that you specify for the primary node should be NTP v4 (version 4). If you are using IPv6 addressing, external NTP servers must be NTP v4.

### utils ntp config

### **Command Modes** Administrator (admin:)

### Requirements

Command privilege level: 0

Allowed during upgrade: Yes

Applies to: Cisco Unified Communications Manager, IM and Presence server on Cisco Unified Communications Manager, Cisco Unity Connection

### utils ntp restart

This command restarts the NTP service.

utils ntp restart

**Command Modes** Administrator (admin:)

### Requirements

Command privilege level: 0

Allowed during upgrade: Yes

Applies to: Cisco Unified Communications Manager, IM and Presence service on Cisco Unified Communications Manager, and Cisco Unity Connection

### utils ntp server list

This command lists all NTP servers.

utils ntp server list

### **Command Modes** Administrator (admin:)

### Requirements

Command privilege level: 0

Allowed during upgrade: Yes

Applies to: IM and Presence server on Cisco Unified Communications Manager

# utils ntp start

This command starts the NTP service if it is not already running.

| Note |  |
|------|--|

You can not stop the NTP service from the command line interface. Use this command when the utils ntp status command returns stopped.

### utils ntp start

**Command Modes** Administrator (admin:)

### Requirements

Command privilege level: 0

Allowed during upgrade: Yes

Applies to: Cisco Unified Communications Manager, IM and Presence server on Cisco Unified Communications Manager, and Cisco Unity Connection

### utils ntp status

This command displays the current status of NTP.

### utils ntp status

**Command Modes** Administrator (admin:)

### Requirements

Command privilege level:

Allowed during upgrade:

Applies to: IM and Presence service on Cisco Unified Communications Manager.

# utils os\*

## utils os kerneldump

This command configures kerneldump to provide a kernel crash dumping mechanism. The kernel captures the dump to the local disk, in case of a kernel crash.

```
Note
```

The netdump commands have been removed from release 8.6(1) and have been replaced with the kerneldump commands.

utils os kerneldump {enable| disable}

**Command Modes** Administrator (admin:)

**Usage Guidelines** If a kernel crash occurs, the capture kernel dumps the core on the local disk of the server. The primary kernel reserves 128MB of physical memory that the capture kernel uses to boot. The kerneldump uses the kexec command to boot into a capture kernel whenever the kernel crashes.

#### Requirements

Command privilege level: 0

Allowed during upgrade: Yes

Applies to: Cisco Unified Communications Manager and Cisco Unity Connection

#### Example

```
admin: utils os kerneldump enable
         ******WARNING***
Enabling kerneldump requires system reboot
Would you like to boot the machine (y/n):y
kerneldump enable operation succeeded
System going for a reboot
```

# utils os kerneldump ssh

This command enables, disables, or displays the status of an external SSH server.

utils os kerneldump ssh {enable| disable| status}

| Syntax D | escription |
|----------|------------|
|----------|------------|

| Parameters | Description                                                               |
|------------|---------------------------------------------------------------------------|
| enable     | Configures an external SSH server as a kerneldump server to kernel dumps. |

|                  | Parameters                                                                                                    | Description                                                                             |
|------------------|----------------------------------------------------------------------------------------------------|-----------------------------------------------------------------------------------------|
|                  | disable                                                                                                    | Removes support of the external SSH server that is configured to collect kernel dumps.  |
|                  | status                                                                                                    | Indicates whether an external SSH server is configured or not, to collect kernel dumps. |
| Command Modes    | Administrator (admin                                                                                                    | :)                                                                                      |
|                  |                                                                                                    |                                                                                         |
| Usage Guidelines | <b>s</b> If external SSH server has the kerneldump service enabled and a kernel crash occurs, the capture kernel the core on the external server that is configured to collect the dump. Enabling and disabling kernel require a system reboot for the changes to come into effect. |                                                                                         |
|                  | Requirements                                                                                                    |                                                                                         |
|                  | Command privilege le                                                                                                    | evel: 1                                                                                 |
|                  | Allowed during upgra                                                                                                    | ide: Yes                                                                                |
|                  | Applies to: Cisco Uni                                                                                                    | fied Communications Manager and Cisco Unity Connection                                  |
|                  | Example                                                                                                    |                                                                                         |
|                  | admin: utils os ke<br>Disabling kerneldu<br>Would you like to v                                                                                                    | operation succeeded                                                                     |

# utils os kerneldump status

This command provides the status of the kdump service.

utils os kerneldump status

**Command Modes** Administrator (admin:)

#### **Requirements**

Command privilege level: 0

Allowed during upgrade: No

Applies to: Cisco Unified Communications Manager, IM and Presence service on Cisco Unified Communications Manager, Cisco Unity Connection

## utils os secure

This command is used to specify the level of security provided by selinux.

utils os secure {enforce| permissive| status}

| Syntax Description | Parameters Description                                                                              |  |  |
|--------------------|----------------------------------------------------------------------------------------------------|--|--|
|                    | enforce                                                                                             |  |  |
|                    | permissive                                                                                          |  |  |
|                    | status                                                                                              |  |  |
|                    |                                                                                                    |  |  |
| Command Modes      | Administrator (admin:)                                                                              |  |  |
| Usage Guidelines   | Note that selinux does not handle rate limiting. Rate limiting is handled by ipprefs and ip tables. |  |  |
|                    | Requirements                                                                                        |  |  |
|                    | Command privilege level: 1                                                                          |  |  |
|                    | Allowed during upgrade: No                                                                          |  |  |

Applies to: IM and Presence service on Cisco Unified Communications Manager

# utils PlatformWebAccess\*

## utils PlatformWebAccess disable

Use this command to restrict the user sign-in to Cisco OS Administration and Disaster Recovery System applications when SSO is enabled.

#### utils PlatformWebAccess disable

#### **Command Modes** Administrator (admin:)

I

#### Requirements

Command privilege level: 4

Allowed during upgrade: Yes

Applies to: Cisco Unified Communications Manager, IM and Presence service on Cisco Unified Communications Manager, and Cisco Unity Connection

# utils PlatformWebAccess enable

Use this command to enable the user sign-in to Cisco OS Administration and Disaster Recovery System applications.

utils PlatformWebAccess enable

**Command Modes** Administrator (admin:)

#### Requirements

Command privilege level: 4

Allowed during upgrade: Yes

Applies to: Cisco Unified Communications Manager, IM and Presence service on Cisco Unified Communications Manager, and Cisco Unity Connection

## utils PlatformWebAccess status

Use this command to display the status of the web access of the system—whether the platform web access is enabled or disabled for Cisco OS Administration and Disaster Recovery System applications.

#### utils PlatformWebAccess status

**Command Modes** Administrator (admin:)

#### Requirements

Command privilege level: 4

Allowed during upgrade: Yes

Applies to: Cisco Unified Communications Manager, IM and Presence service on Cisco Unified Communications Manager, and Cisco Unity Connection

# utils processCoreDumps\*

## utils processCoreDumps disable

This command disables the process core dumps.

utils processCoreDumps disable

**Command Modes** Administrator (admin:)

#### Requirements

Command privilege level: 1

Allowed during upgrade: No

Applies to: Cisco Unified Communications Manager, IM and Presence service on Cisco Unified Communications Manager, Cisco Unity Connection

# utils processCoreDumps enable

This command enables the process core dumps.

#### utils processCoreDumps enable

**Command Modes** Administrator (admin:)

#### Requirements

Command privilege level: 1

Allowed during upgrade: No

Applies to: Cisco Unified Communications Manager, IM and Presence service on Cisco Unified Communications Manager, Cisco Unity Connection

# utils processCoreDumps status

This command provides the status of the kdump service.

#### utils processCoreDumps status

**Command Modes** Administrator (admin:)

#### Requirements

Command privilege level: 0

Allowed during upgrade: No

Applies to: Cisco Unified Communications Manager, IM and Presence service on Cisco Unified Communications Manager, Cisco Unity Connection

# utils remote\_account\*

## utils remote\_account create

This command creates a remote account.

I

#### utils remote\_account create

**Command Modes** Administrator (admin:)

**Usage Guidelines** A remote account generates a pass phrase that allows Cisco Systems support personnel to get access to the system for the specified life of the account.

#### Requirements

Command privilege level: 1

Allowed during upgrade: Yes

Applies to: Cisco Unified Communications Manager, IM and Presence service on Cisco Unified Communications Manager, Cisco Unity Connection

### utils remote\_account disable

This command allows you to disable a remote account.

#### utils remote\_account disable

**Command Modes** Administrator (admin:)

#### Requirements

Command privilege level: 1

Allowed during upgrade: Yes

Applies to: Cisco Unified Communications Manager, IM and Presence service on Cisco Unified Communications Manager, and Cisco Unity Connection

## utils remote\_account enable

This command allows you to enable a remote account.

utils remote\_account enable

**Command Modes** Administrator (admin:)

**Usage Guidelines** You can have only one remote account that is enabled at a time.

#### Requirements

Command privilege level: 1

Allowed during upgrade: Yes

Applies to: Cisco Unified Communications Manager, IM and Presence service on Cisco Unified Communications Manager, and Cisco Unity Connection

## utils remote\_account status

This command allows you to check the status of a remote account.

utils remote\_account status

**Command Modes** Administrator (admin:)

#### Requirements

Command privilege level: 0

Allowed during upgrade: Yes

Applies to: Cisco Unified Communications Manager, IM and Presence service on Cisco Unified Communications Manager, and Cisco Unity Connection

# utils remotesyslog set protocol\*

## utils remotesyslog set protocol tcp

This command configures the protocol for communication with remote syslog server as TCP on the system. Restart the node for changes to take effect.

utils remotesyslog set protocol tcp

**Command Modes** Administrator (admin:)

#### Requirements

Command privilege level: 4

Allowed during upgrade: No

Applies to: Cisco Unified Communications Manager, IM and Presence service on Cisco Unified Communications Manager, Cisco Unity Connection

## utils remotesyslog set protocol udp

This command configures the protocol for communication with remote syslog server as UDP on the system. Restart the node for changes to take effect.

#### utils remotesyslog set protocol udp

**Command Modes** Administrator (admin:)

#### Requirements

Command privilege level: 4

Allowed during upgrade: No

Applies to: Cisco Unified Communications Manager, IM and Presence service on Cisco Unified Communications Manager, Cisco Unity Connection

# utils remotesyslog show protocol

This command shows whether the protocol for communication with remote syslog server is TCP or UDP on the system.

#### utils remotesyslog show protocol

**Command Modes** Administrator (admin:)

#### Requirements

Command privilege level: 0

Allowed during upgrade: No

Applies to: Cisco Unified Communications Manager, IM and Presence service on Cisco Unified Communications Manager, Cisco Unity Connection

# utils reset\_application\_ui\_administrator\_name

This command resets the application user interface administrator name.

utils reset\_application\_ui\_administrator\_name

**Command Modes** Administrator (admin:)

#### Requirements

Command privilege level: 1

Allowed during upgrade: Yes

Applies to: Cisco Unified Communications Manager, IM and Presence Service on Cisco Unified Communications Manager, and Cisco Unity Connection

# utils reset\_application\_ui\_administrator\_password

This command resets the application user interface administrator password.

utils reset\_application\_ui\_administrator\_password

#### **Command Modes** Administrator (admin:)

#### Requirements

Command privilege level: 1

Allowed during upgrade: Yes

Applies to: Cisco Unified Communications Manager, IM and Presence Service on Cisco Unified Communications Manager, and Cisco Unity Connection

# utils restore\_application\_ui\_administrator\_account

This command restores the application user interface administrator account.

utils restore\_application\_ui\_administrator\_account

**Command Modes** Administrator (admin:)

#### Requirements

Command privilege level: 1

Allowed during upgrade: No

Applies to: Cisco Unified Communications Manager, IM and Presence service on Cisco Unified Communications Manager, Cisco Unity Connection

# utils scheduled-task\*

## utils scheduled-task disable

This command disables the scheduled-task.

#### utils scheduled-task disable scheduled-task

| Syntax Description | Parameters     | Description                                          |
|--------------------|----------------|------------------------------------------------------|
|                    | scheduled-task | Enter the name of the task that you need to disable. |

#### **Command Modes** Administrator (admin:)

#### Requirements

Command privilege level: 1

Allowed during upgrade: No

Applies to: Cisco Unified Communications Manager, IM and Presence service on Cisco Unified Communications Manager, Cisco Unity Connection

## utils scheduled-task enable

This command enables the scheduled-task.

utils scheduled-task enable scheduled-task

| Syntax Description | Parameters     | Description                                         |
|--------------------|----------------|-----------------------------------------------------|
|                    | scheduled-task | Enter the name of the task that you need to enable. |

#### **Command Modes** Administrator (admin:)

#### Requirements

Command privilege level: 1

Allowed during upgrade: No

Applies to: Cisco Unified Communications Manager, IM and Presence service on Cisco Unified Communications Manager, Cisco Unity Connection

## utils scheduled-task list

This command lists all the scheduled tasks.

#### utils scheduled-task list

**Command Modes** Administrator (admin:)

#### Requirements

Command privilege level: 0 Allowed during upgrade: No Applies to: Cisco Unified Communications Manager, IM and Presence service on Cisco Unified Communications Manager, Cisco Unity Connection

# utils set urlpattern\*

## utils set urlpattern disable

This command disables the URL pattern and modifies the zzz20\_product\_profile.sh file. After the URL pattern is disabled, this command appends the following line:

export TOMCAT\_EXCLUDE\_URLPATTERNS="/ucmuser"

#### utils set urlpattern disable

#### **Command Modes** Administrator (admin:)

#### Requirements

Command privilege level: 1

Allowed during upgrade: No

Applies to: Cisco Unified Communications Manager, IM and Presence service on Cisco Unified Communications Manager, Cisco Unity Connection

# utils set urlpattern enable

This command enables the URL pattern and modifies the zzz20\_product\_profile.sh file. After the URL pattern is enabled, this command appends the following line:

export TOMCAT\_EXCLUDE\_URLPATTERNS=""

#### utils set urlpattern enable

Command Modes Administrator (admin:)

#### Requirements

Command privilege level: 1

Allowed during upgrade: No

Applies to: Cisco Unified Communications Manager, IM and Presence service on Cisco Unified Communications Manager, Cisco Unity Connection

# utils service\*

# utils service

This command activates, deactivates, starts, stops, or restarts a service.

utils service {activate| deactivate| start| stop| restart} service name

| Syntax Description | Parameters   | Description                                                                                                    |
|--------------------|--------------|----------------------------------------------------------------------------------------------------|
|                    | service_name | Represents the name of the service you want to affect, for example:                                                                                                    |
|                    |              | • System NTP                                                                                                    |
|                    |              | • System SSH                                                                                                    |
|                    |              | Service Manager                                                                                                    |
|                    |              | • A Cisco DB                                                                                                    |
|                    |              | Cisco Database Layer Monitor                                                                                                    |
|                    |              | Cisco Unified Serviceability                                                                                                    |
|                    |              | This list is not exhaustive. For a full list of services for the node enter the command: <b>utils service list</b>                                                                                              |
|                    |              | <b>Note</b> If you want to restart the Cisco Tomcat service for standalone Cisco Prime License Manager, execute the following command or reboot the server: <b>utils</b> service restart Cisco Prime LM Server. |

**Command Modes** Administrator (admin:)

#### **Requirements**

Command privilege level: 1

Allowed during upgrade: No

Applies to: Cisco Unified Communications Manager, IM and Presence Service on Cisco Unified Communications Manager, and Cisco Unity Connection

## utils service list

This command retrieves a list of all services.

utils service list [page]

| Syntax Description | Parameters                                                                  | Description                             |  |
|--------------------|-----------------------------------------------------------------------------|-----------------------------------------|--|
|                    | [page]                                                                      | Displays the output one page at a time. |  |
|                    |                                                                             |                                         |  |
| Command Modes      | Administrator (admin:)                                                      |                                         |  |
|                    | Requirements                                                                |                                         |  |
|                    | Command privilege level: 0                                                  |                                         |  |
|                    | Allowed during upgrade: No                                                  |                                         |  |
|                    | Applies to: IM and Presence service on Cisco Unified Communications Manager |                                         |  |

# utils service auto-restart

This command starts or stops a specified service.

utils service auto-restart {enable| disable| show} service-name

| Syntax Description | Parameters   | Description                                                                     |
|--------------------|--------------|---------------------------------------------------------------------------------|
|                    | enable       | Starts auto-restart.                                                            |
|                    | disable      | Stops auto-restart.                                                             |
|                    | show         | Shows the status of a service.                                                  |
|                    | service-name | Represents the name of the service<br>that you want to start, stop, or<br>show: |
|                    |              | System NTP                                                                      |
|                    |              | System SSH                                                                      |
|                    |              | Service Manager                                                                 |
|                    |              | • A Cisco DB                                                                    |
|                    |              | Cisco Tomcat                                                                    |
|                    |              | Cisco Database Layer<br>Monitor                                                 |
|                    |              | Cisco Unified Serviceability                                                    |

#### **Command Modes** Administrator (admin:)

#### Requirements

Command privilege level: 1

Allowed during upgrade: No

Applies to: Cisco Unified Communications Manager, IM and Presence service on Cisco Unified Communications Manager, and Cisco Unity Connection

## utils service start

This command starts a service.

utils service start

| Syntax Description | Parameters | Description                                                       |
|--------------------|------------|-------------------------------------------------------------------|
|                    | service    | Enter the name of a service, which can consist of multiple words. |

#### **Command Modes** Administrator (admin:)

#### Requirements

Command privilege level: 1

Allowed during upgrade: No

Applies to: Cisco Unified Communications Manager, IM and Presence service on Cisco Unified Communications Manager, and Cisco Unity Connection

# utils service stop

This command stops a service.

utils service stop

| Syntax Description | Parameters | Description                                                       |
|--------------------|------------|-------------------------------------------------------------------|
|                    | service    | Enter the name of a service, which can consist of multiple words. |

**Command Modes** Administrator (admin:)

#### Requirements

Command privilege level: 1

Allowed during upgrade: No

Applies to: Cisco Unified Communications Manager, IM and Presence service onCisco Unified Communications Manager, and Cisco Unity Connection

# utils snmp\*

# utils snmp config 1/2c community-string

This interactive command adds, deletes, lists or updates a community string.

utils snmp config 1/2c community-string {add | delete | list | update}

| Syntax Description | Parameters | Description                  |
|--------------------|------------|------------------------------|
|                    | add        | Adds a new community string. |
|                    | delete     | Deletes a community string.  |
|                    | list       | Lists all community strings. |
|                    | update     | Updates a community string.  |

**Command Modes** Administrator (admin:)

**Usage Guidelines** The system prompts you for the parameters.

The SNMP Master Agent service is restarted for configuration changes to take effect. Do not abort command after execution until restart is complete. If the command is aborted during service restart, verify service status of "SNMP Master Agent" by using utils service list. If service is down, start it by using utils service start SNMP Master Agent

#### Requirements

Command privilege level: 1

Allowed during upgrade: Yes

Applies to: Cisco Unified Communications Manager, IM and Presence service on Cisco Unified Communications Manager, Cisco Unity Connection

# utils snmp config 1/2c inform

This interactive command adds, deletes, lists or updates inform notification destinations.

utils snmp config 1/2c inform {add | delete | list | update}

| Syntax Description | Parameters | Description                          |
|--------------------|------------|--------------------------------------|
|                    | add        | Adds a notification destination.     |
|                    | delete     | Deletes a notification destination.  |
|                    | list       | Lists all notification destinations. |
|                    | update     | Updates a notification destination.  |
|                    |            |                                      |

**Command Modes** Administrator (admin:)

#### Requirements

Applies to: Cisco Unified Communications Manager, IM and Presence service on Cisco Unified Communications Manager, Cisco Unity Connection

# utils snmp config 1/2c trap

This interactive command affects trap notifications.

utils snmp config 1/2c trap {add| delete| list| update}

| Parameters | Description                                                                                         |
|------------|----------------------------------------------------------------------------------------------------|
| add        | Adds a new v1/2c trap notification destination associated with a configured v1/2c community string. |
| delete     | Deletes the configuration information for an existing v1/2c trap notification destination.          |
| list       | Lists the v1/2c trap notifications currently configured.                                            |
| update     | Updates configuration information for an existing $v1/2c$ trap notification destination.            |
|            | add<br>delete<br>list                                                                               |

**Command Modes** Administrator (admin:)

#### Requirements

Command privilege level: 1 Allowed during upgrade: Yes Applies to: Cisco Unified Communications Manager and Cisco Unity Connection

# utils snmp config 3 inform

This interactive command affects the v3 inform notification.

utils snmp config 3 inform {add | delete | list | update}

| Syntax Description | Parameters | Description                                                                               |
|--------------------|------------|-------------------------------------------------------------------------------------------|
|                    | add        | Adds a new v3 inform notification destination associated with a configured v3 username.   |
|                    | delete     | Deletes the configuration information for an existing v3 inform notification destination. |
|                    | list       | Lists the v3 inform notifications currently configured.                                   |
|                    | update     | Updates configuration information for an existing v3 inform notification destination.     |

**Command Modes** Administrator (admin:)

**Usage Guidelines** 

The system prompts you for the parameters.

The SNMP Master Agent service is restarted for configuration changes to take effect. Do not abort command after execution until restart is complete. If the command is aborted during service restart, verify service status of "SNMP Master Agent" by using utils service list. If service is down, start it by using utils service start SNMP Master Agent

#### Requirements

Command privilege level: 1

Allowed during upgrade: Yes

Applies to: Cisco Unified Communications Manager, IM and Presence service on Cisco Unified Communications Manager, Cisco Unity Connection

# utils snmp config mib2

This interactive command affects the Mib2 configuration information.

utils snmp config mib2 {add | delete | list | update}

| Syntax Description | Parameters             | Description                                 |
|--------------------|------------------------|---------------------------------------------|
|                    | add                    | Adds the Mib2 configuration information.    |
|                    | delete                 | Deletes the Mib2 configuration information. |
|                    | list                   | Lists the Mib2 configuration information.   |
|                    | update                 | Updates the Mib2 configuration information. |
|                    |                        |                                             |
| Command Modes      | Administrator (admin:) |                                             |

**Usage Guidelines** The system prompts you for the parameters.

#### Requirements

Command privilege level: 0

Allowed during upgrade: Yes

Applies to: Cisco Unified Communications Manager, IM and Presence service on Cisco Unified Communications Manager, Cisco Unity Connection

# utils snmp config 3 trap

This interactive command affects trap notifications.

utils snmp config 3 trap {add | delete | list | update}

| Syntax Description | Parameters | Description                                                                              |
|--------------------|------------|------------------------------------------------------------------------------------------|
|                    | add        | Adds a new v3 trap notification destination associated with a configured v3 username.    |
|                    | delete     | Deletes the configuration information for an existing v 3 trap notification destination. |
|                    | list       | Lists the v3 trap notifications currently configured.                                    |

|                  | Parameters                            | Description                                                                                            |
|------------------|---------------------------------------|----------------------------------------------------------------------------------------------------|
|                  | update                                | Updates configuration information for an existing v3 trap notification destination.                    |
| Command Modes    | Administrator (adm                    | in:)                                                                                                   |
| Usage Guidelines | , , , , , , , , , , , , , , , , , , , | s you for the parameters.                                                                              |
|                  | Requirements                          |                                                                                                    |
|                  | Command privilege                     | level: 1                                                                                               |
|                  | Allowed during upg                    | rade: Yes                                                                                              |
|                  |                                       | nified Communications Manager, IM and Presence service on Cisco Unified anager, Cisco Unity Connection |

# utils snmp config 3 user

This interactive command affects v3 user configuration.

utils snmp config 3 user {add | delete | list | update}

| Parameters | Description                                                          |  |
|------------|----------------------------------------------------------------------|--|
| add        | Adds a new v3 user with the v3 authentication and privacy passwords. |  |
| delete     | Deletes the configuration information for an existing v3 user.       |  |
| list       | Lists the v3 users currently configured.                             |  |
| update     | Updates configuration information for an existing v3 user.           |  |
|            |                                                                      |  |
|            |                                                                      |  |
|            | add<br>delete<br>list                                                |  |

**Usage Guidelines** The system prompts you for the parameters.

#### Requirements

Command privilege level: 1

Allowed during upgrade: Yes

Applies to: Cisco Unified Communications Manager, IM and Presence service on Cisco Unified Communications Manager, Cisco Unity Connection

# utils snmp get

This interactive command gets the SNMP data using the specified version for the specified MIB OID.

utils snmp get version

| Syntax Description | Parameters                                                                                                    | Description                                                                                                    |  |  |
|--------------------|----------------------------------------------------------------------------------------------------|----------------------------------------------------------------------------------------------------|--|--|
|                    | version                                                                                                    | Specifies the SNMP version.<br>Possible values include 1, 2c or 3.                                                                                                    |  |  |
|                    | community                                                                                                    | Specifies the SNMP community string.                                                                                                    |  |  |
|                    | ip-address                                                                                                    | Specifies the IP address of the<br>server. Enter 127.0.0.0 to specify<br>the local host. You can enter the IP<br>address of another node in the<br>cluster to run the command on that<br>node. |  |  |
|                    | object                                                                                                    | Specifies the SNMP Object ID (OID) to get.                                                                                                    |  |  |
|                    | file                                                                                                    | Specifies a file in which to save the command output.                                                                                                    |  |  |
| Command Modes      | Administrator (admin:)                                                                                                    |                                                                                                    |  |  |
| Usage Guidelines   | If you run the command on a specific OID (leaf) in the MIB, you get get the system uptime: iso.3.6.1.2.1.25.1.1.0 = Timeticks: (19) | -                                                                                                    |  |  |
|                    | If you provide the IP address of a remote host, the command gets executed on the remote host.                                       |                                                                                                    |  |  |
|                    | The IP address is required. You cannot use a domain name.                                                                           |                                                                                                    |  |  |
|                    | Requirements                                                                                                    |                                                                                                    |  |  |
|                    | Command privilege level: 1                                                                                                    |                                                                                                    |  |  |
|                    | Allowed during upgrade: Yes                                                                                                    |                                                                                                    |  |  |
|                    | Applies to: Cisco Unified Communications Manager, IM and Presenc<br>Communications Manager, Cisco Unity Connection                  | e Service on Cisco Unified                                                                                                    |  |  |

# utils snmp get 1

This command gets the SNMP data using version 1 for the specified MIB OID.

utils snmp get 1 version

| Syntax Description | Parameters | Description                                                                                                    |
|--------------------|------------|----------------------------------------------------------------------------------------------------|
|                    | version    | Specifies the SNMP version. Possible values include 1, 2c or 3.                                                                                                    |
|                    | community  | Specifies the SNMP community string.                                                                                                    |
|                    | ip-address | Specifies the IP address of the server. Enter 127.0.0.0 to specify the local host. You can enter the IP address of another node in the cluster to run the command on that node. |
|                    | object     | Specifies the SNMP Object ID (OID) to get.                                                                                                    |
|                    | file       | Specifies a file in which to save the command output.                                                                                                    |

#### **Command Modes** Administrator (admin:)

#### **Requirements**

Command privilege level: 1

Allowed during upgrade: Yes

Applies to: Cisco Unified Communications Manager, IM and Presence Service on Cisco Unified Communications Manager, Cisco Unity Connection

# utils snmp get 2c

I

This command gets the SNMP data using version 2c for the specified MIB OID.

utils snmp get 2c version

| Syntax Description | Parameters | Description                                                                                                    |
|--------------------|------------|----------------------------------------------------------------------------------------------------|
|                    | version    | Specifies the SNMP version. Possible values include 1, 2c or 3.                                                                                                    |
|                    | community  | Specifies the SNMP community string.                                                                                                    |
|                    | ip-address | Specifies the IP address of the server. Enter 127.0.0.0 to specify the local host.<br>You can enter the IP address of another node in the cluster to run the command<br>on that node. |

| Parameters | Description                                           |
|------------|-------------------------------------------------------|
| object     | Specifies the SNMP Object ID (OID) to get.            |
| file       | Specifies a file in which to save the command output. |

#### **Command Modes** Administrator (admin:)

#### Requirements

Command privilege level: 1

Allowed during upgrade: Yes

Applies to: Cisco Unified Communications Manager, IM and Presence Service on Cisco Unified Communications Manager, Cisco Unity Connection

# utils snmp get 3

This command gets the SNMP data for the specified MIB OID.

utils snmp get 3 version

| Syntax Description | Parameters | Description                                                                                                    |
|--------------------|------------|----------------------------------------------------------------------------------------------------|
|                    | version    | Specifies the SNMP version. Possible values include 1, 2c or 3.                                                                                                    |
|                    | community  | Specifies the SNMP community string.                                                                                                    |
|                    | ip-address | Specifies the IP address of the server. Enter 127.0.0.0 to specify the local host. You can enter the IP address of another node in the cluster to run the command on that node. |
|                    | object     | Specifies the SNMP Object ID (OID) to get.                                                                                                    |
|                    | file       | Specifies a file in which to save the command output.                                                                                                    |

#### **Command Modes** Administrator (admin:)

#### Requirements

Command privilege level: 1

Allowed during upgrade: No

Applies to: Cisco Unified Communications Manager, IM and Presence Service on Cisco Unified Communications Manager, Cisco Unity Connection

# utils snmp hardware-agents

This command affects the SNMP agents on the server.

utils snmp hardware-agents {status | start | stop | restart}

| Syntax Description | Parameters | Description                                                                                                    |
|--------------------|------------|----------------------------------------------------------------------------------------------------|
|                    | status     | Displays the status of the SNMP agents provided by the vendor of the hardware.                                     |
|                    |            | <b>Note</b> Only agents that provide status get displayed by this command. Not all hardware agents provide status. |
|                    | stop       | Stops all SNMP agents provided by the hardware vendor.                                                             |
|                    | restart    | Restarts all of the SNMP agents provided by the vendor of the hardware.                                            |
|                    | start      | Starts all of the SNMP agents provided by the vendor of the hardware.                                              |

#### **Command Modes** Administrator (admin:)

#### Requirements

Command privilege level: 0

Allowed during upgrade: Yes

Applies to: Cisco Unified Communications Manager, IM and Presence service on Cisco Unified Communications Manager, Cisco Unity Connection

## utils snmp test

This command sends sample alarms to local syslog and remote syslog.

utils snmp test

**Command Modes** Administrator (admin:)

#### Requirements

Command privilege level: 1

Allowed during upgrade: Yes

Applies to: Cisco Unified Communications Manager, IM and Presence service on Cisco Unified Communications Manager, Cisco Unity Connection

#### Example

```
admin: admin:utils snmp test
Service Manager is running
Test SNMP Trap starts with Local Host Name, Specify a Remote Sever Name to test Remote
Syslog
TestAlarmInformational sent [Returncode=0]
TestAlarmEmergency sent [Returncode=0]
TestAlarmAlert sent [returncode=0]
TestAlarmCritical sent [Returncode=0]
TestAlarmDebug sent [Returncode=0]
TestAlarmNotice sent [Returncode=0]
TestAlarmWarning sent [Returncode=0]
TestAlarmError sent [Returncode=0]
TestAlarmWindows sent [Returncode=0]
Message from syslogd@ipcbu-plat44 at Sat Jul 17 03:56:11 2010 ...
ipcbu-plat44 local7 0 : 1: ipcbu-plat44.blr.eng: Jul 16 2010 22:26:11.53 UTC :
%UC -0-TestAlarmEmergency: %[AppID=Cisco CallManager][ClusterID=][NodeID=ipcbu-plat44]:
Testing EMERGENCY_ALARM
```

## utils snmp walk

This interactive command command walks through the SNMP MIB using the specified version, starting with the specified OID.

| Syntax Description | Parameters | Description                                                                                                    |
|--------------------|------------|----------------------------------------------------------------------------------------------------|
|                    | version    | Specifies the SNMP version. Possible values include 1, 2c or 3.                                                                                                    |
|                    | community  | Specifies the SNMP community string.                                                                                                    |
|                    | ip-address | Specifies the IP address of the server. Enter 127.0.0.0 to specify the local host.<br>You can enter the IP address of another node in the cluster to run the command<br>on that node. |
|                    | object     | Specifies the SNMP Object ID (OID) to walk                                                                                                    |
|                    | file       | Specifies a file in which to save the command output.                                                                                                    |

utils snmp walk version

**Command Modes** Administrator (admin:)

#### Requirements

Command privilege level: 1

Allowed during upgrade: Yes

Applies to: Cisco Unified Communications Manager, IM and Presence Service on Cisco Unified Communications Manager, Cisco Unity Connection

#### Example

If you run snmp walk on a leaf in the MIB, you basically get what you want with utils snmp get ... command. Here in the example we are getting the system's uptime.

iso.3.6.1.2.1.1.1.0 = STRING: "Hardware:7825H, 1 Intel(R) Pentium(R) 4 CPU 3.40GHz, 2048
MB Memory: Software:UCOS 2.0.1.0-62"
iso.3.6.1.2.1.1.2.0 = OID: iso.3.6.1.4.1.9.1.583
iso.3.6.1.2.1.1.3.0 = Timeticks: (15878339) 1 day, 20:06:23.39
iso.3.6.1.2.1.1.4.0 = ""
iso.3.6.1.2.1.1.5.0 = STRING: "bldr-ccm34.cisco.com"
iso.3.6.1.2.1.1.6.0 = ""
iso.3.6.1.2.1.1.7.0 = INTEGER: 72
iso.3.6.1.2.1.2.1.0 = INTEGER: 3
iso.3.6.1.2.1.2.2.1.1.1 = INTEGER: 1
iso.3.6.1.2.1.2.2.1.1.2 = INTEGER: 2
iso.3.6.1.2.1.2.2.1.1.3 = INTEGER: 3
iso.3.6.1.2.1.2.2.1.1.3 = INTEGER: 3
iso.3.6.1.2.1.2.2.1.1.4 = STRING: "lo"
Press <enter> for 1 line, <space> for one page, or <q> to quit

## utils snmp walk 1

This interactive command walks through the SNMP MIB using SNMP version 1 starting with the specified OID

utils snmp walk 1 version

| Syntax Description | Parameters | Description                                                                                                    |
|--------------------|------------|----------------------------------------------------------------------------------------------------|
|                    | version    | Specifies the SNMP version. Possible values include 1, 2c or 3.                                                                                                    |
|                    | community  | Specifies the SNMP community string.                                                                                                    |
|                    | ip-address | Specifies the IP address of the server. Enter 127.0.0.0 to specify the local host. You can enter the IP address of another node in the cluster to run the command on that node. |
|                    | object     | Specifies the SNMP Object ID (OID) to walk                                                                                                    |
|                    | file       | Specifies a file in which to save the command output.                                                                                                    |
|                    |            |                                                                                                    |

**Command Modes** Administrator (admin:)

#### Requirements

Command privilege level: 1

Allowed during upgrade: Yes

Applies to: Cisco Unified Communications Manager, IM and Presence Service on Cisco Unified Communications Manager, Cisco Unity Connection

# utils snmp walk 2c

This interactive command walks through the SNMP MIB using SNMP version 2c starting with the specified OID.

utils snmp walk 2c version

| Syntax Description | Parameters | Description                                                                                                    |
|--------------------|------------|----------------------------------------------------------------------------------------------------|
|                    | version    | Specifies the SNMP version. Possible values include 1, 2c or 3.                                                                                                    |
|                    | community  | Specifies the SNMP community string.                                                                                                    |
|                    | ip-address | Specifies the IP address of the server. Enter 127.0.0.0 to specify the local host.<br>You can enter the IP address of another node in the cluster to run the command<br>on that node. |
|                    | object     | Specifies the SNMP Object ID (OID) to walk                                                                                                    |
|                    | file       | Specifies a file in which to save the command output.                                                                                                    |

#### **Command Modes** Administrator (admin:)

#### Requirements

Command privilege level: 1

Allowed during upgrade: Yes

Applies to: Cisco Unified Communications Manager, IM and Presence Service on Cisco Unified Communications Manager, Cisco Unity Connection

# utils snmp walk 3

This interactive command walks through the SNMP MIB starting with the specified OID.

utils snmp walk 3 version

| Parameters | Description                                                     |
|------------|-----------------------------------------------------------------|
| version    | Specifies the SNMP version. Possible values include 1, 2c or 3. |
| community  | Specifies the SNMP community string.                            |
| object     | Specifies the SNMP Object ID (OID) to walk                      |
|            | version<br>community                                            |

| Parameters | Description                                                                                                    |  |
|------------|----------------------------------------------------------------------------------------------------|--|
| ip-address | Specifies the IP address of the server. Enter 127.0.0.0 to specify the local host.<br>You can enter the IP address of another node in the cluster to run the command<br>on that node. |  |
| file       | Specifies a file in which to save the command output.                                                                                                    |  |

**Command Modes** Administrator (admin:)

#### **Requirements**

Command privilege level: 1

Allowed during upgrade: No

Applies to: Cisco Unified Communications Manager, IM and Presence Service on Cisco Unified Communications Manager, Cisco Unity Connection

# utils soap realtimeservice test

This command executes a number of test cases on the remote server.

utils soap realtimeservice test [ remote-ip ]remote-httpsremote https-password

| Parameters            | Description                                                  |
|-----------------------|--------------------------------------------------------------|
| remote-ip             | Specifies the IP address of the server under test.           |
| remote-https-user     | Specifies a username with access to the SOAP API.            |
| remote-https-password | Specifies the password for the account with SOAP API access. |

Command Modes Adm

Administrator (admin:)

#### **Requirements**

Command privilege level: 0

Allowed during upgrade: No

Applies to: Cisco Unified Communications Manager, IM and Presence service on IM and Presence, Cisco Unity Connection

# utils sso\*

## utils sso

This command provides information about SAML SSO authentication.

utils sso {enable| disable| status}

# Syntax DescriptionParametersDescriptionenableProvides the location in Cisco Unified CM Administration where you can<br/>enable SAML SSO.disableDisables SAML SSO based authentication.statusProvides the status of SAML SSO.

#### **Command Modes** Administrator (admin:)

#### Requirements

Command privilege level: 1

Allowed during upgrade: No

Applies to: Cisco Unified Communications Manager, IM and Presence service on Cisco Unified Communications Manager, and Cisco Unity Connection

#### Example

```
Admin: utils sso enable
*** W A R N I N G ***
SSO cannot be enabled using CLI command
To enable Cluster wide SAML SSO please access
Cisco Unified CM Administration Page->System->SAML Single Sign On
```

## utils sso recovery-url

This command enables or disables recovery URL for SAML SSO based authentication.

utils sso recovery-url {enable| disable}

| Syntax Description | Parameters | Description                                              |
|--------------------|------------|----------------------------------------------------------|
|                    | enable     | Enables recovery URL for SAML SSO based authentication.  |
|                    | disable    | Disables recovery URL for SAML SSO based authentication. |

**Command Modes** Administrator (admin:)

#### Requirements

Command privilege level: 1

Allowed during upgrade: Yes

Applies to: Unified Communications Manager, IM and Presence service on Unified Communications Manager, and Cisco Unity Connection

# utils system\*

## utils system restart

This command allows you to restart the system on the same partition.

utils system restart

#### **Command Modes** Administrator (admin:)

#### Requirements

Command privilege level: 1

Allowed during upgrade: No

Applies to: Cisco Unified Communications Manager, IM and Presence service on Cisco Unified Communications Manager, Cisco Unity Connection

## utils system shutdown

This command allows you to shut down the system.

utils system shutdown

**Command Modes** Administrator (admin:)

#### **Usage Guidelines**

This command has a five-minute timeout. If the system does not shut down within five minutes, the command gives you the option of doing a forced shutdown.

/!\

**Caution** If the server is forced to shutdown and restart from your virtual machine, the file system may become corrupted.

#### Requirements

Command privilege level: 1

Allowed during upgrade: No

Applies to: Cisco Unified Communications Manager, IM and Presence service on Cisco Unified Communications Manager, Cisco Unity Connection

# utils system switch-version

This command allows you to restart the system on the inactive partition.

#### utils system switch-version

**Command Modes** Administrator (admin:)

#### Requirements

Command privilege level: 1

Allowed during upgrade: No

Applies to: Cisco Unified Communications Manager, IM and Presence service on Cisco Unified Communications Manager, and Cisco Unity Connection

## utils system boot

This command redirects where the system boot output gets sent.

#### utils system boot {console| serial}

| Syntax Description | Parameters | Description                                                   |
|--------------------|------------|---------------------------------------------------------------|
|                    | console    | Redirects the system boot output to the console.              |
|                    | serial     | Redirects the system boot output to the COM1 (serial port 1). |

**Command Modes** Administrator (admin:)

#### Requirements

Command privilege level: 0 Allowed during upgrade: Yes Applies to: Cisco Unified Communications Manager and Cisco Unity Connection

# utils system upgrade

This command allows you to install upgrades and Cisco Option (COP) files from both local and remote directories.

utils system upgrade {initiate| cancel| status}

| Syntax Description | Parameters | Description                                                                                                    |
|--------------------|------------|----------------------------------------------------------------------------------------------------|
|                    | cancel     | Cancels the active upgrade.                                                                                                    |
|                    | initiate   | Starts a new upgrade wizard or assumes control of an existing upgrade wizard.<br>The wizard prompts you for the location of the upgrade file. |
|                    | status     | Displays the status of an upgrade.                                                                                                    |

**Command Modes** Administrator (admin:)

#### Requirements

Command privilege level: 0

Applies to: Cisco Unified Communications Manager, IM and Presence service on Cisco Unified Communications Manager, Cisco Unity Connection

# utils update dst

I

This command updates the daylight saving time (DST) rules for the current year.

utils update dst

Command Modes Administrator (admin:)

#### **Usage Guidelines**

This command takes a backup of the existing DST rules file and creates a new DST rules file for the current year.

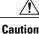

**n** Restart the phones after you execute the command. Not restarting the phones results in wrong DST start and stop dates.

#### Requirements

Command privilege level: 0

Allowed during upgrade: No

Applies to Unified Communications Manager and IM and Presence service.

# utils users validate

This command checks user records across all nodes and clusters in the deployment to identify duplicate or invalid userid or directory URI values.

utils users validate {all| userid| uri}

| Syntax Description | Parameters | Description                                                                           |
|--------------------|------------|---------------------------------------------------------------------------------------|
|                    | all        | Validate the userid and directory URI values for all users in the nodes and clusters. |
|                    | userid     | Validate the userid value for all users in the nodes and clusters.                    |
|                    | uri        | Validate the directory URI value for all users in the nodes and clusters.             |

**Command Modes** Administrator (admin:)

#### Requirements

Command privilege level: 1

Allowed during upgrade: No

Applies to: IM and Presence Service on Cisco Unified Communications Manager

# utils vmtools\*

## utils vmtools refresh

This command refreshes the currently installed VMware Tools to the latest version that is prescribed by the ESXi host for that VM.

#### utils vmtools refresh

**Command Modes** Administrator (admin:)

Usage Guidelines To update the current version of the VMware Tools, select Guest > Install/Upgrade VMWare Tools > Interactive Tools Upgrade.

#### Requirements

Command privilege level: 1

Allowed during upgrade: No

Applies to: Unified Communications Manager, IM and Presence Service on Unified Communications Manager, and Cisco Unity Connection.

#### Example

admin:utils vmtools refresh VMware Tools match host. Upgrade allowed, though not required.

```
*** WARNING ***
Running this command will update your current version of VMware Tools
to the latest version prescribed by the ESXi host on which this VM is
running. The tools install will cause your system to reboot twice.
```

# utils vmtools upgrade

This command updates the currently installed VMware Tools to the latest version prescribed by the ESXi host for that VM.

utils vmtools upgrade

#### **Command Modes** Administrator (admin:)

#### Requirements

Applies to: Cisco Unified Communications Manager, IM and Presence service on Cisco Unified Communications Manager, and Cisco Unity Connection

# utils system boot status

This command shows the location where the system boot messages are to be sent. The location is either console or serial port one.

#### utils system boot status

#### **Command Modes** Administrator (admin:)

#### Requirements

Command privilege level: 0

Allowed during upgrade: Yes

Applies to: Cisco Unified Communications Manager, IM and Presence service on Cisco Unified Communications Manager, Cisco Unity Connection